# Table of Contents

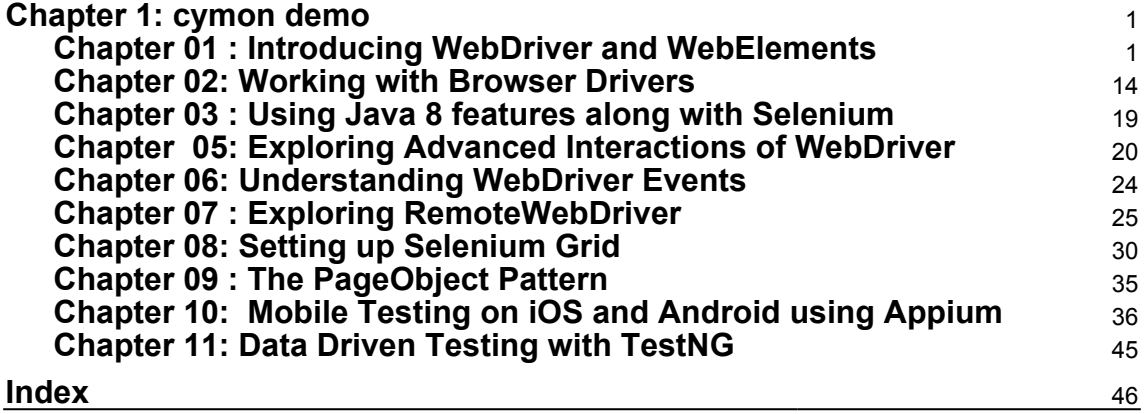

# 1 cymon demo

#### <span id="page-1-1"></span><span id="page-1-0"></span>**Chapter 01 : Introducing WebDriver and WebElements**

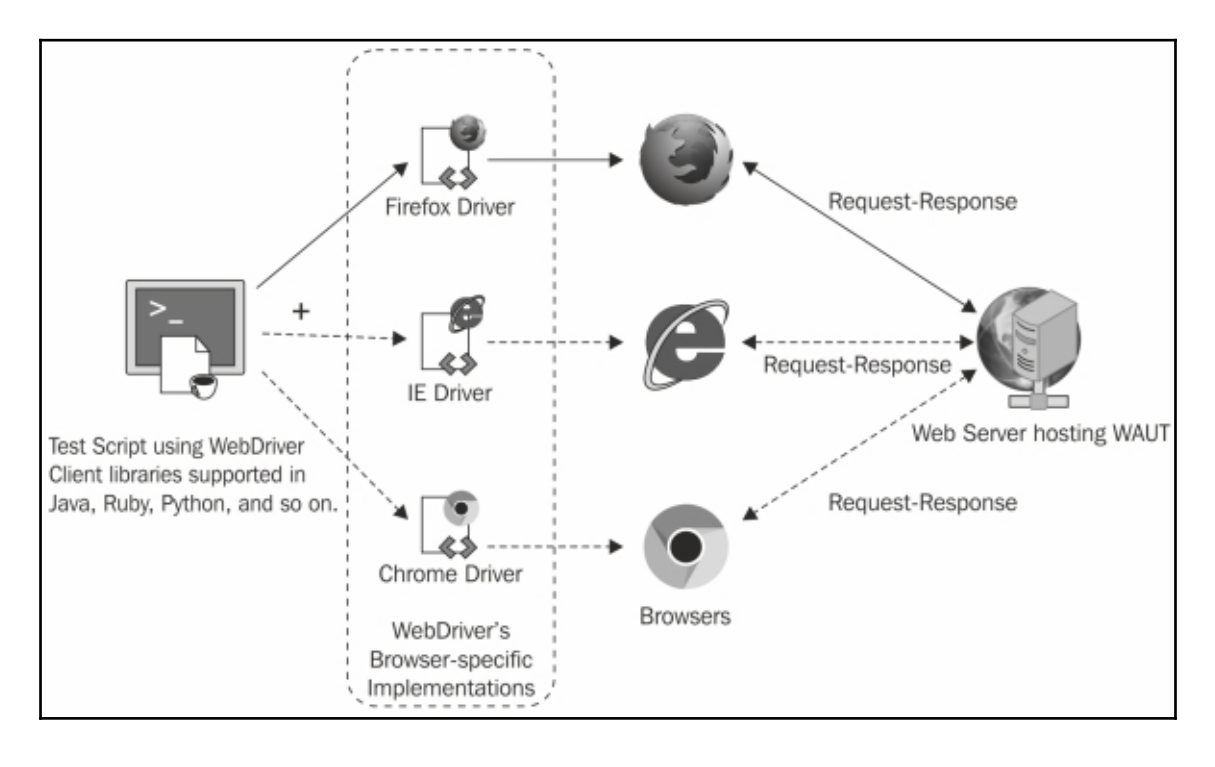

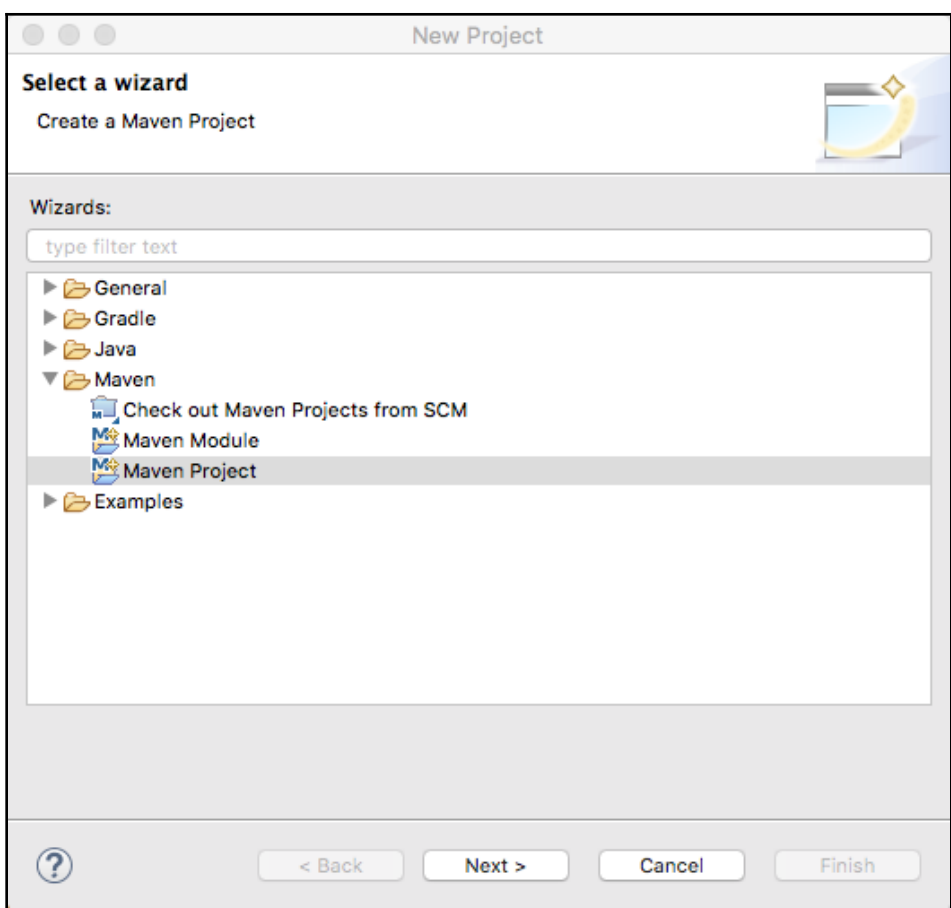

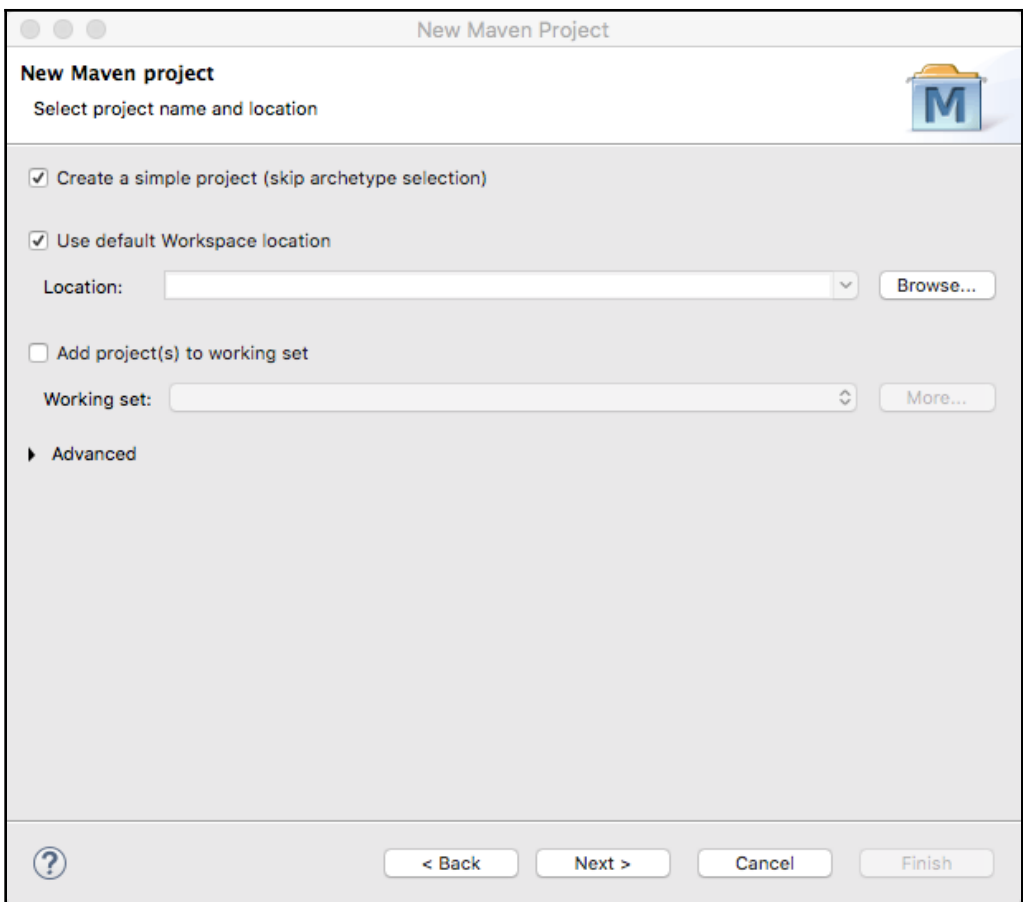

÷

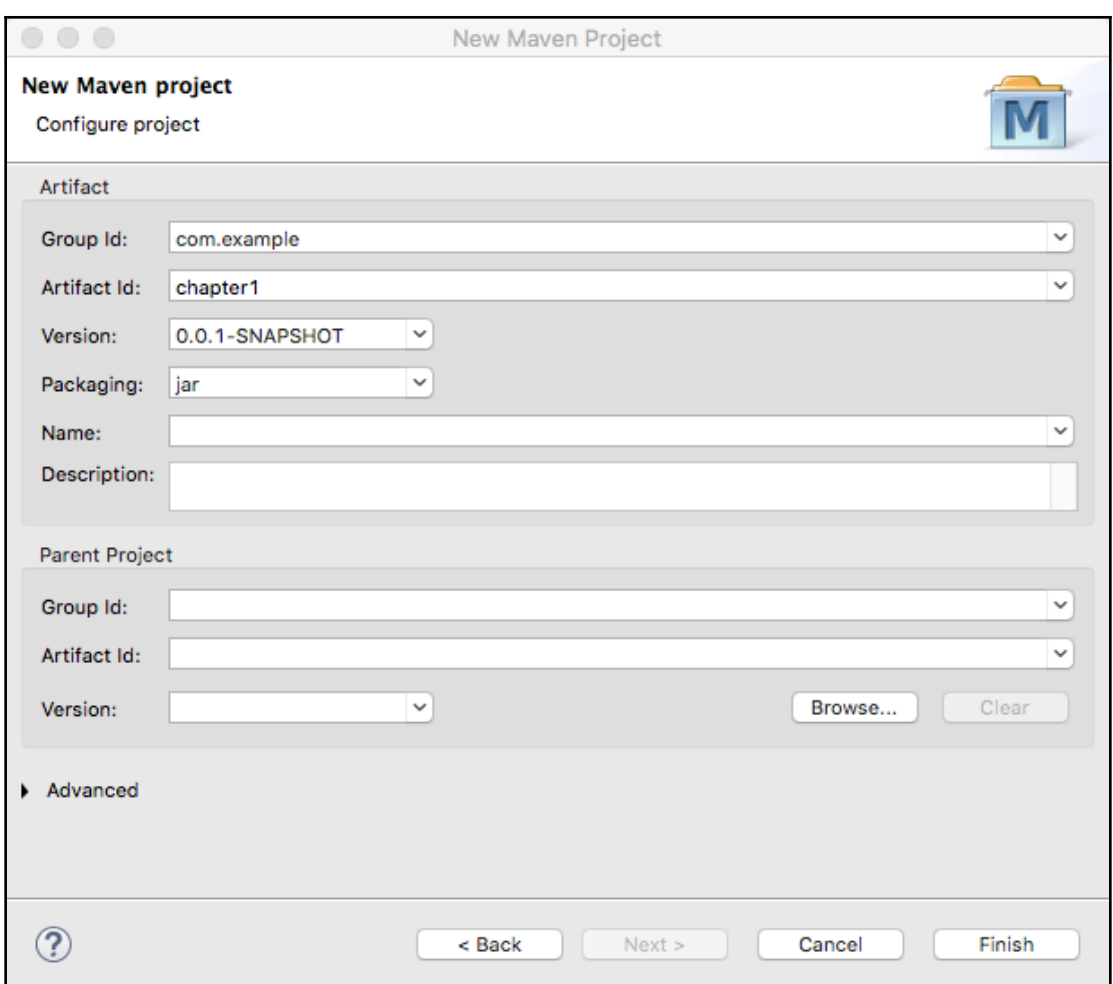

 $\overline{\phantom{0}}$ 

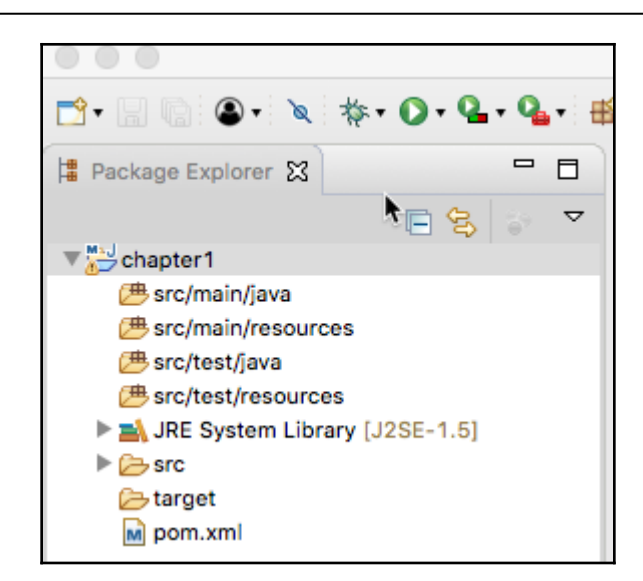

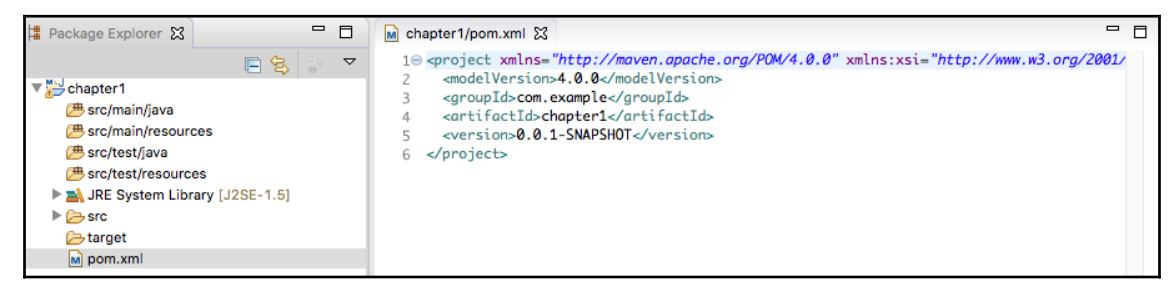

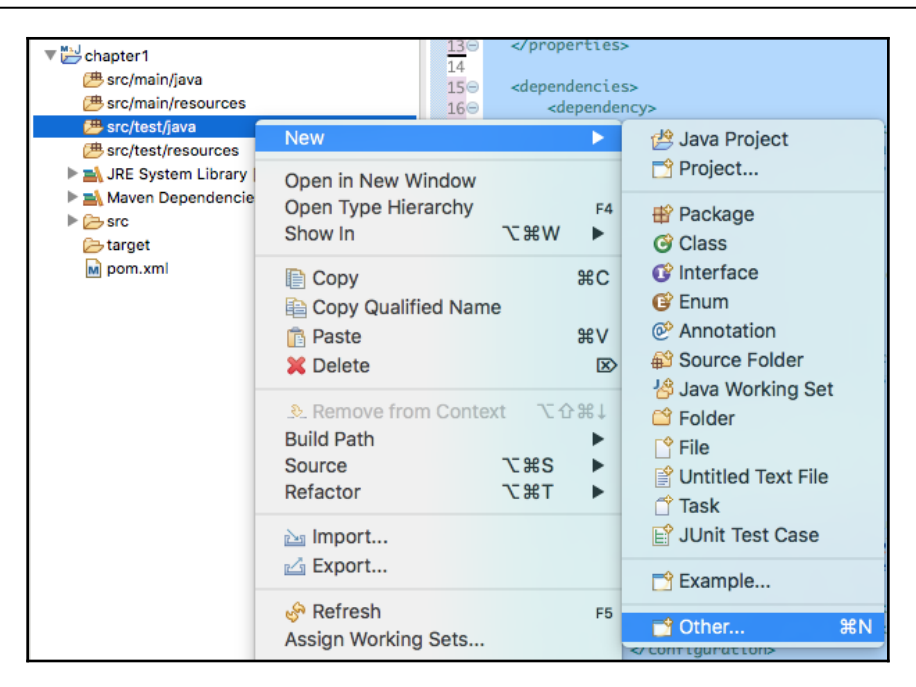

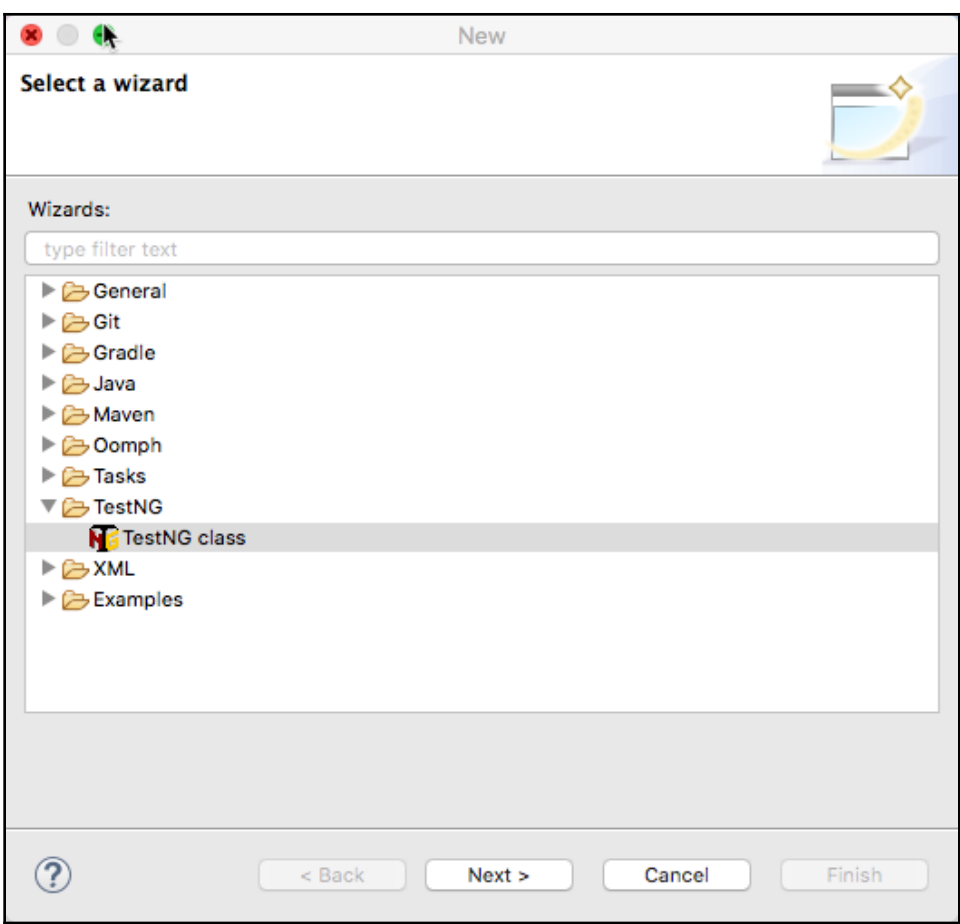

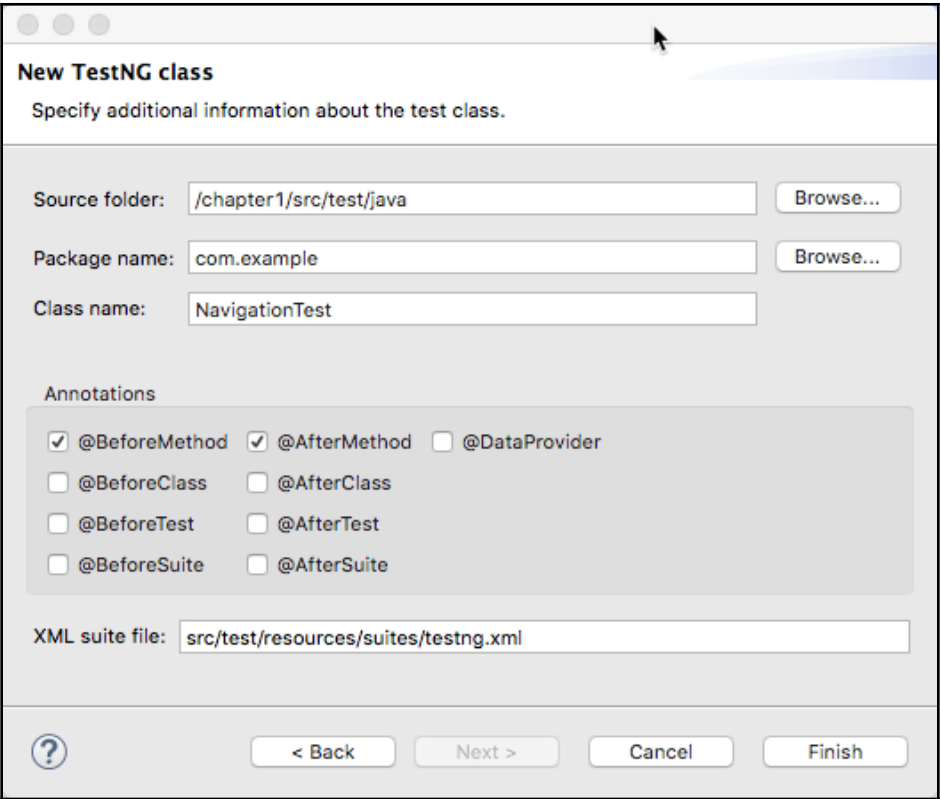

#### cymon demo

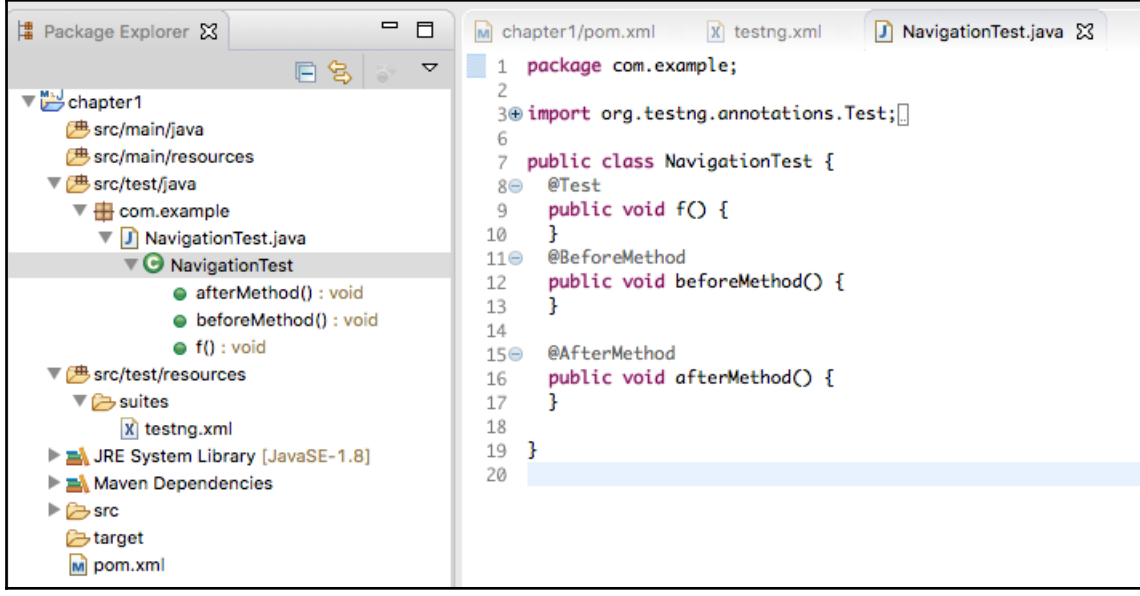

cymon demo

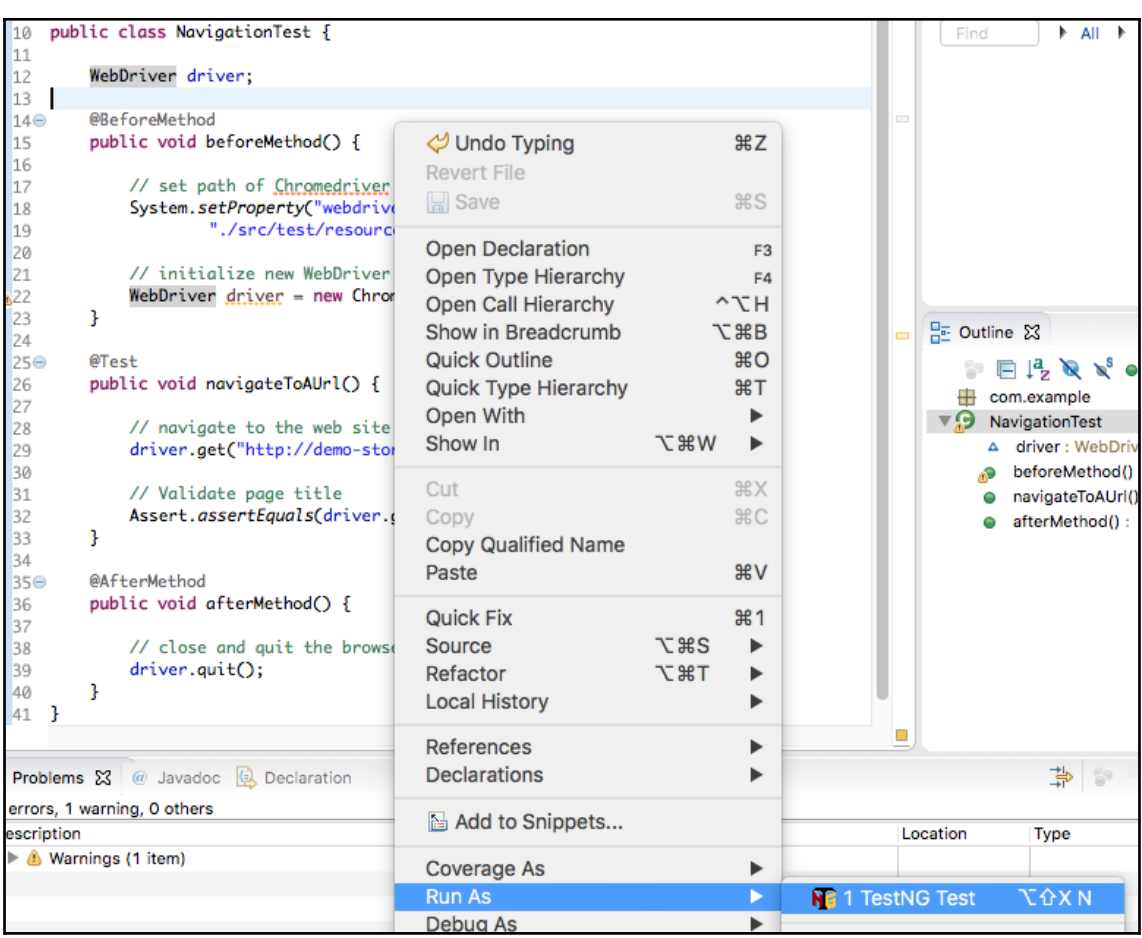

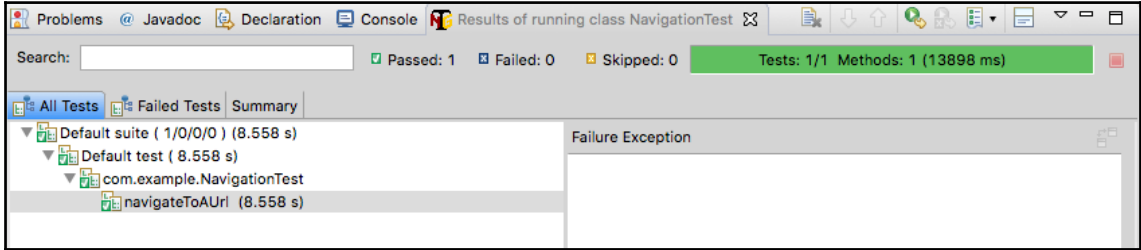

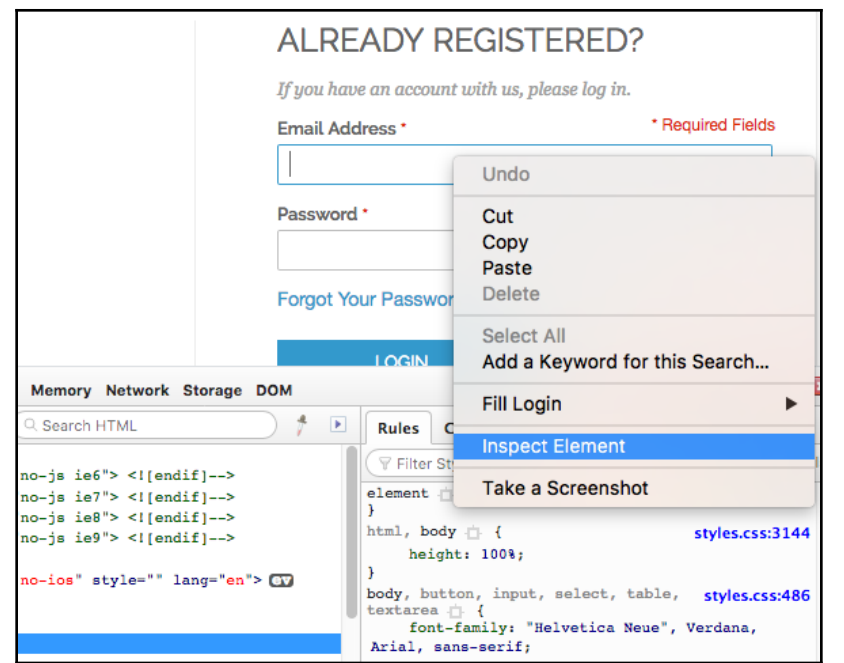

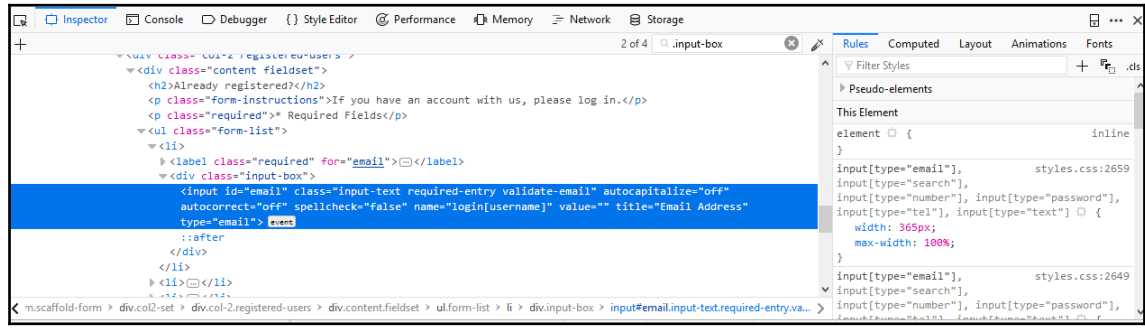

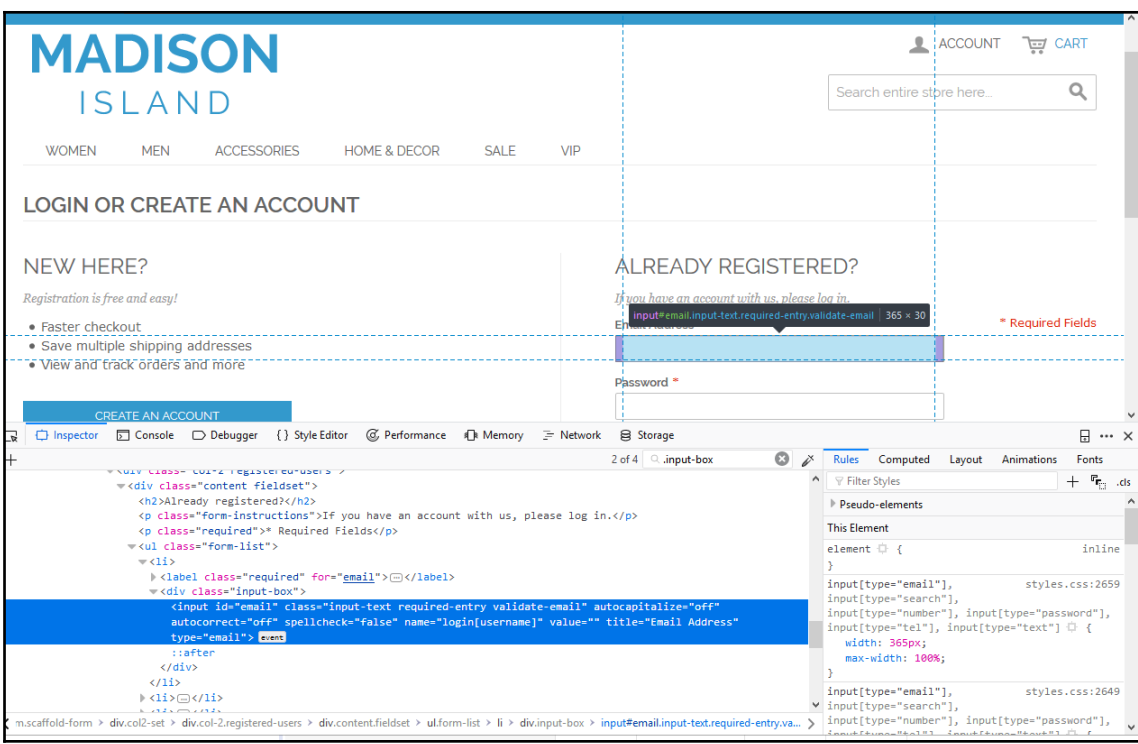

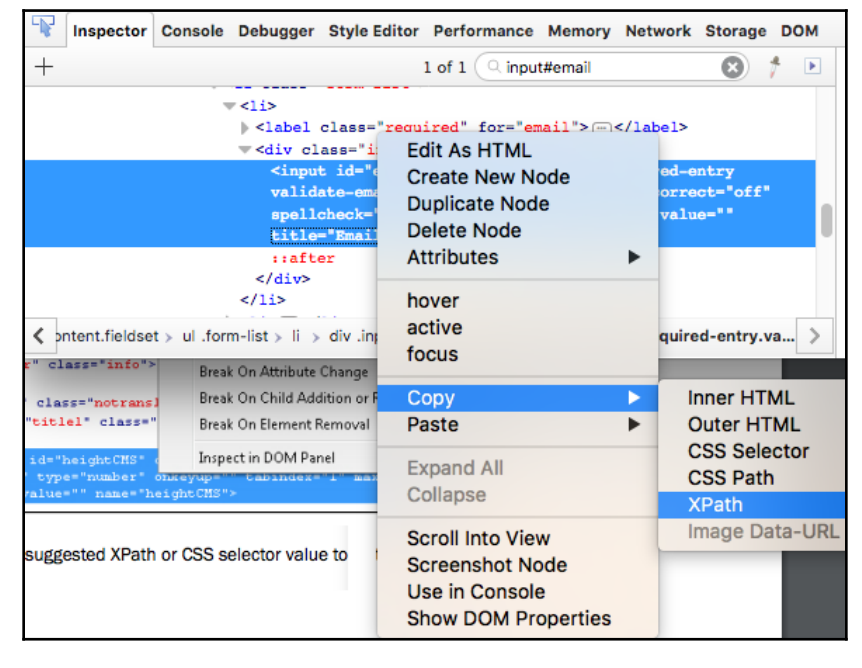

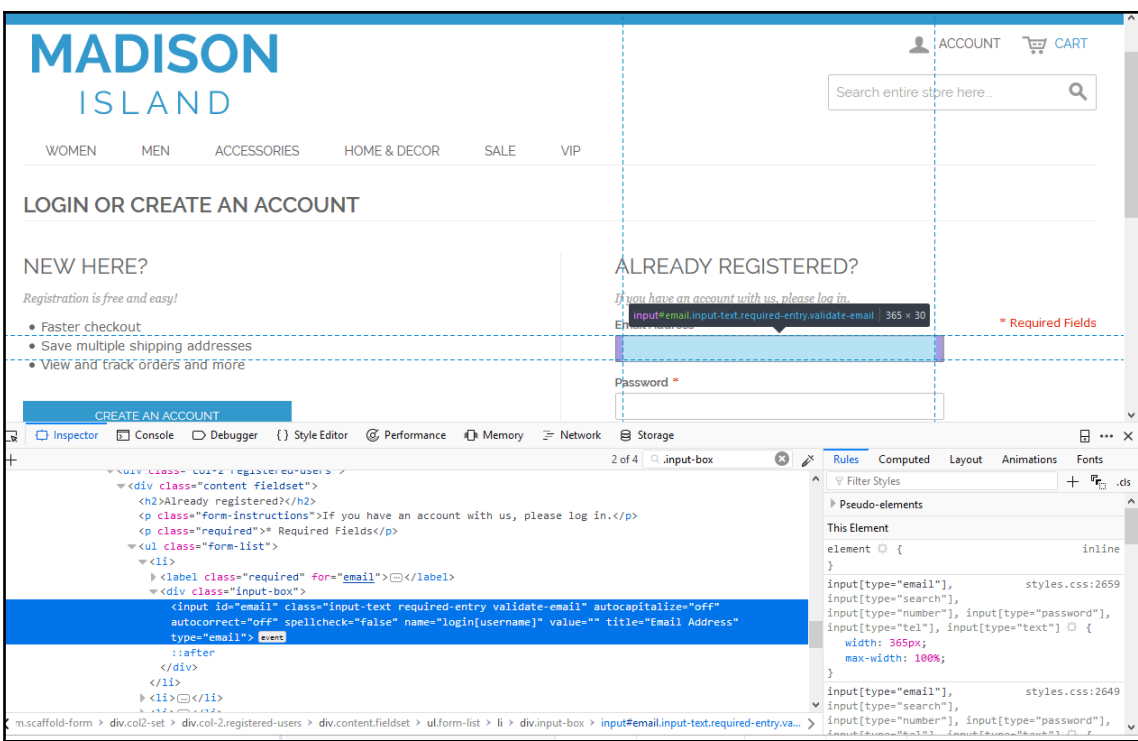

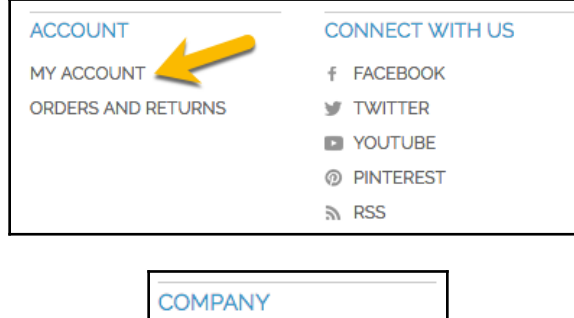

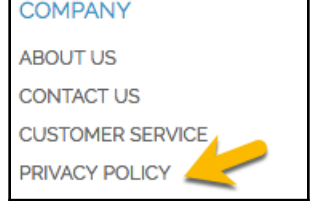

### <span id="page-14-0"></span>**Chapter 02: Working with Browser Drivers**

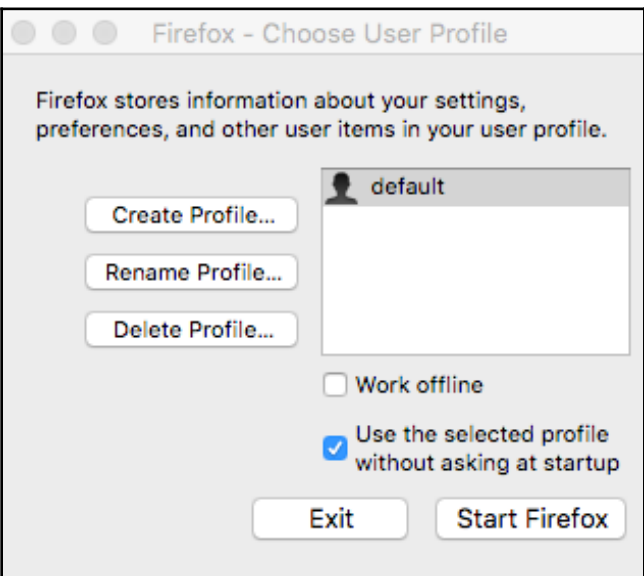

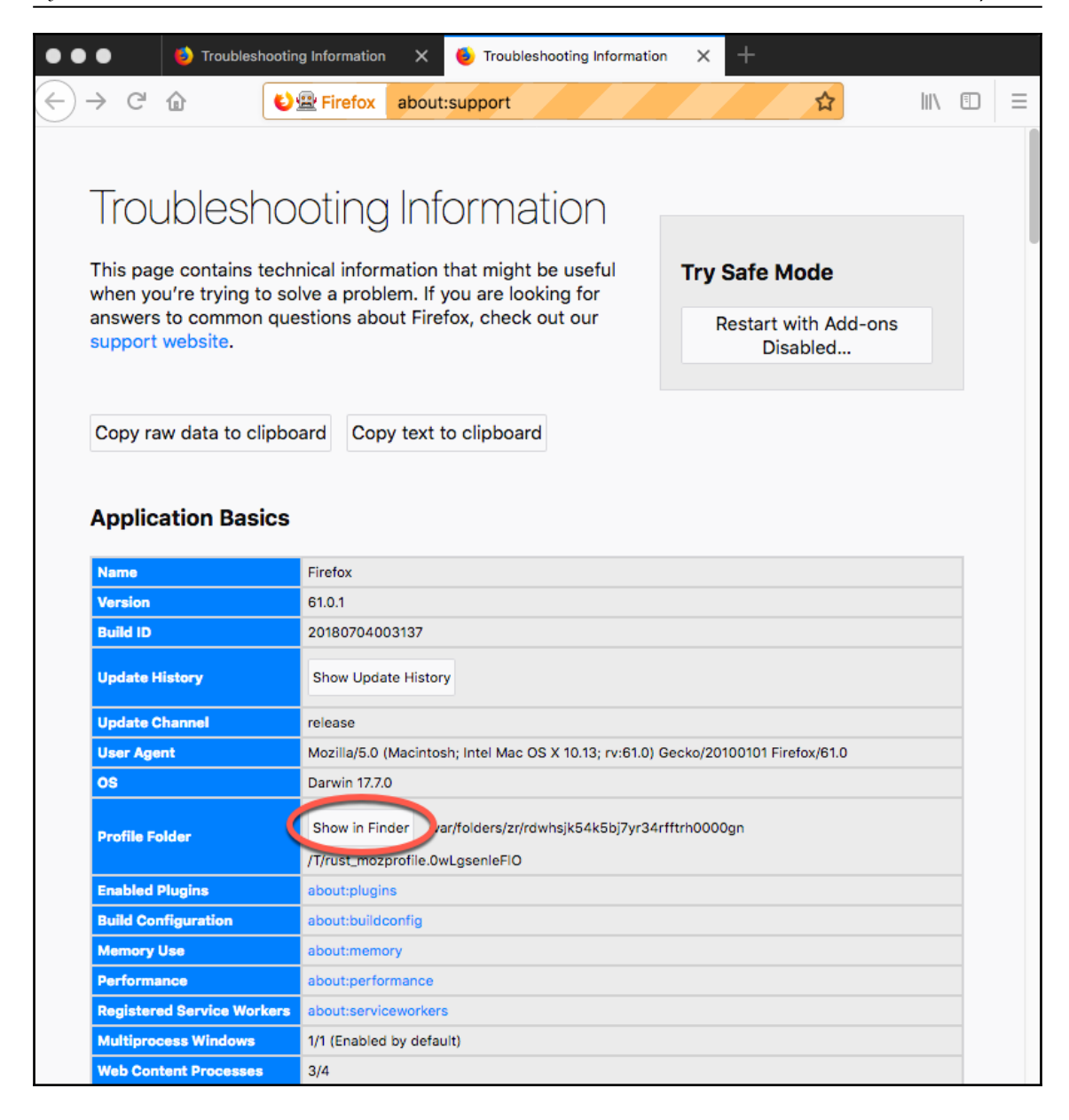

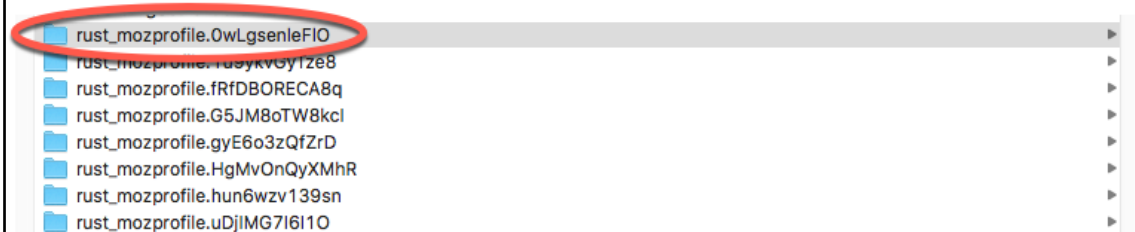

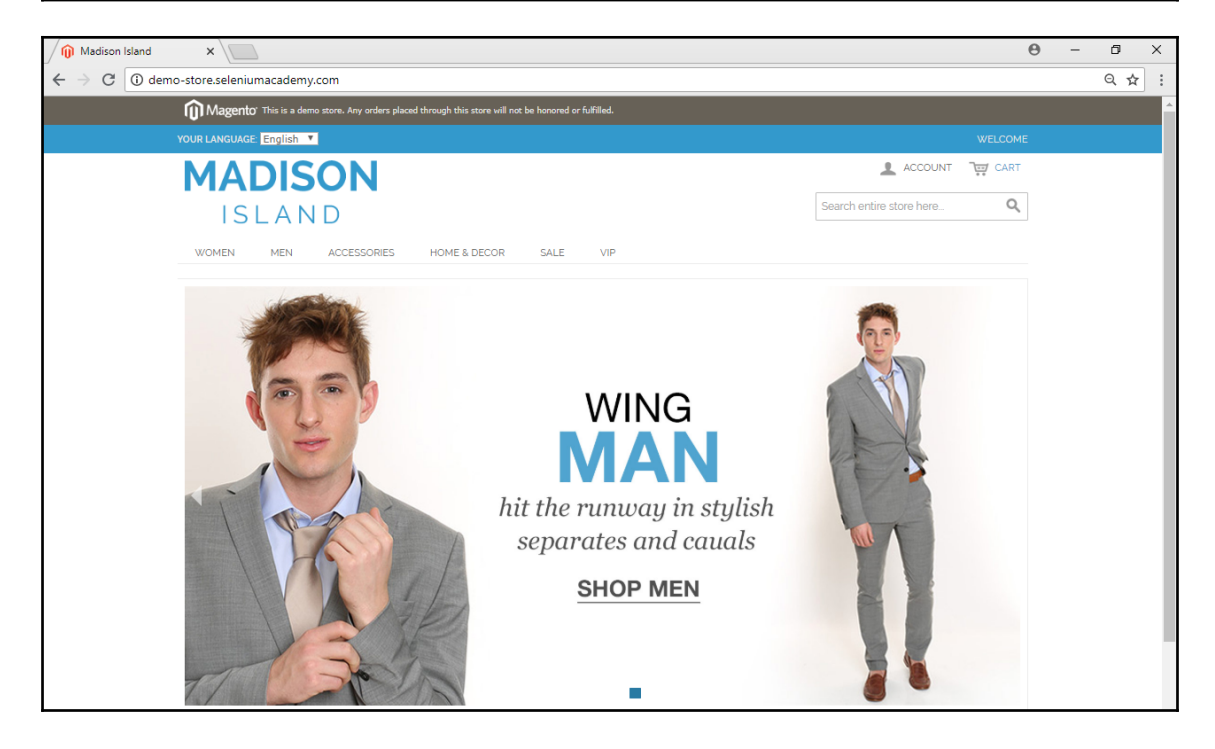

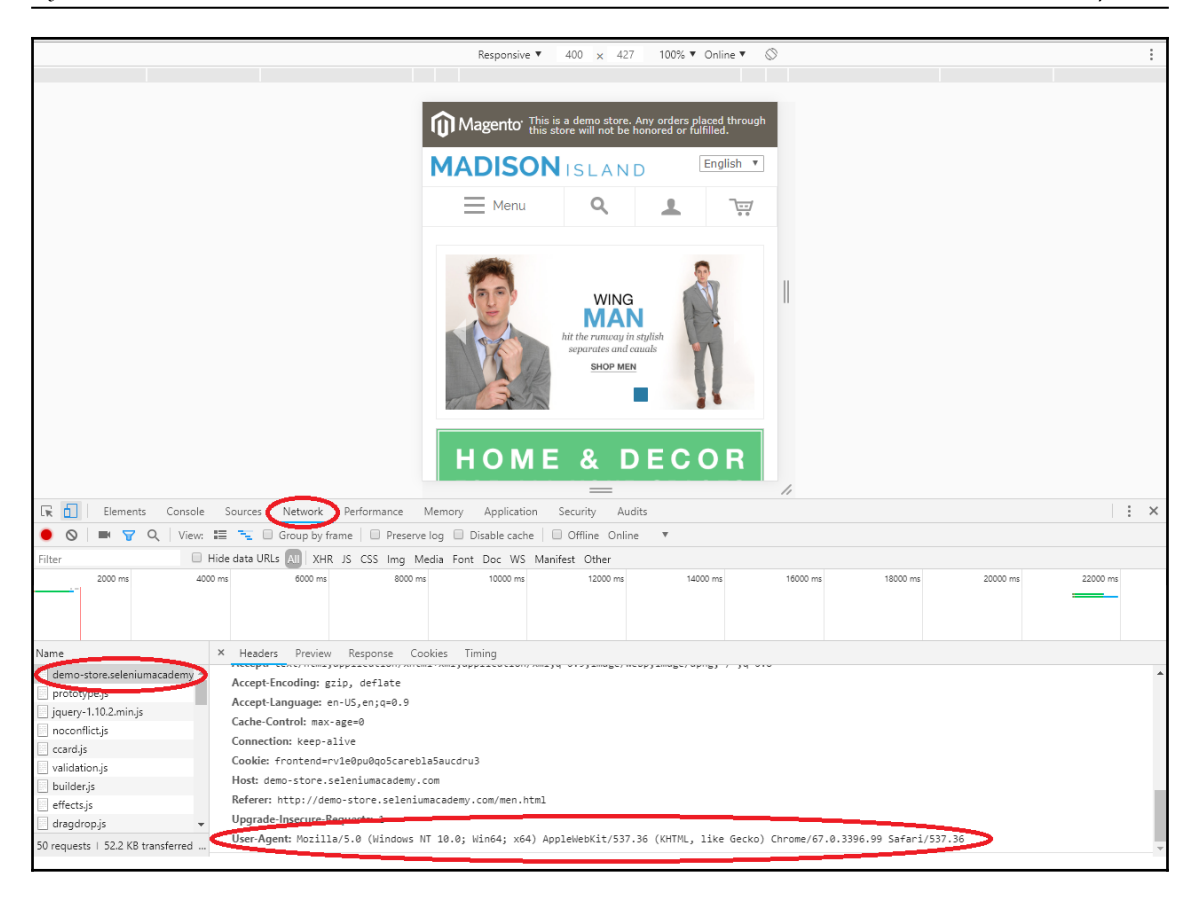

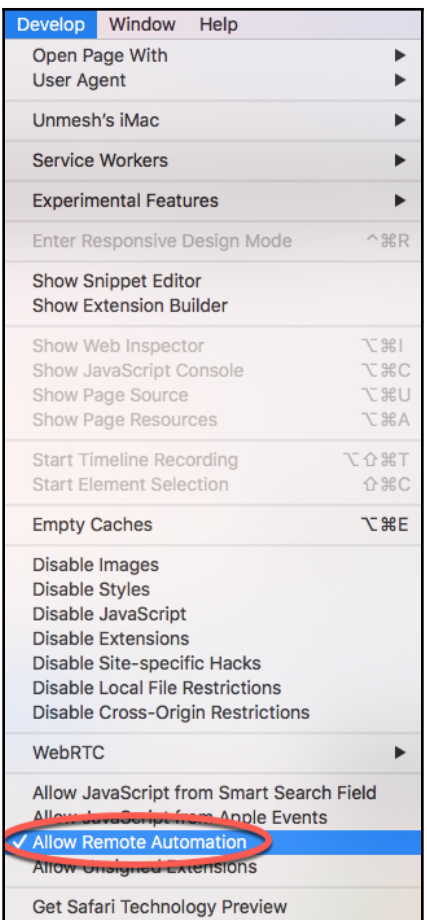

#### <span id="page-19-0"></span>**Chapter 03 : Using Java 8 features along with Selenium**

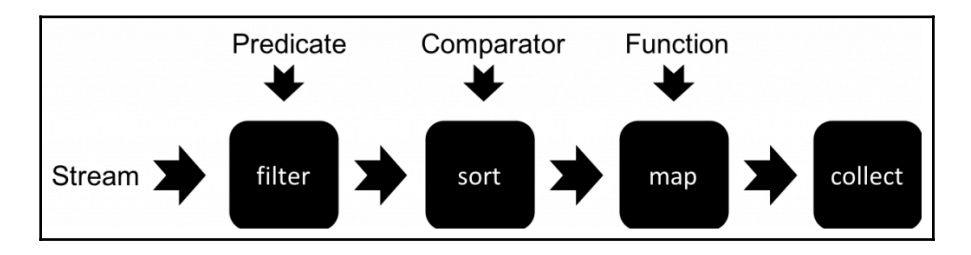

#### <span id="page-20-0"></span>**Chapter 05: Exploring Advanced Interactions of WebDriver**

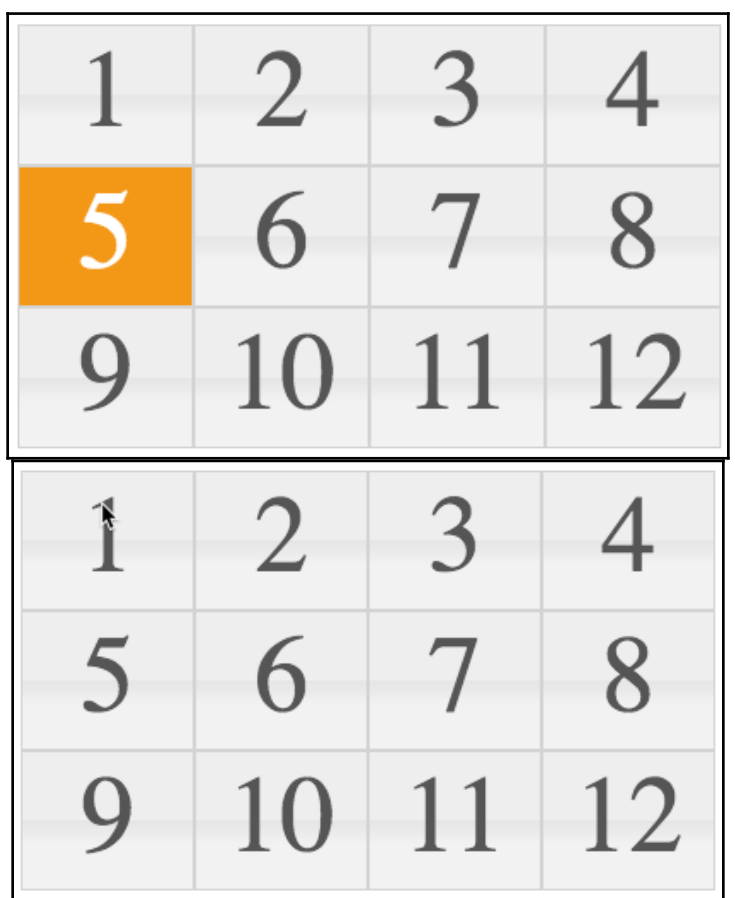

 $\overline{2}$  $\overline{\mathbf{5}}$  $6\overline{6}$  $\overline{\mathsf{R}}$ 12 10

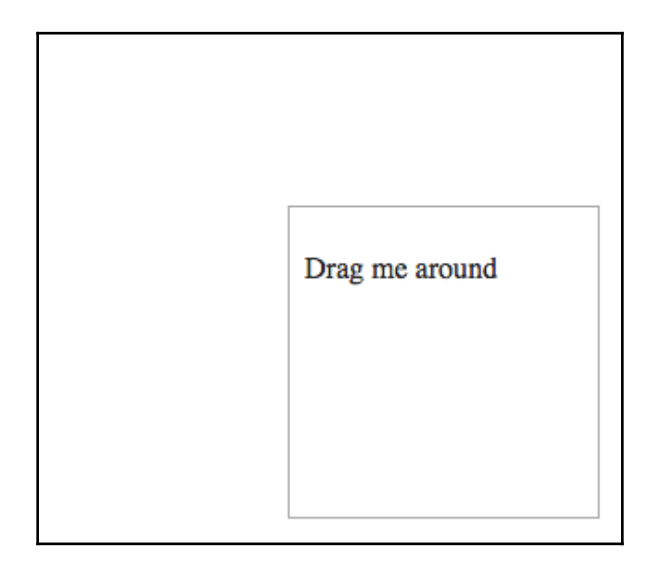

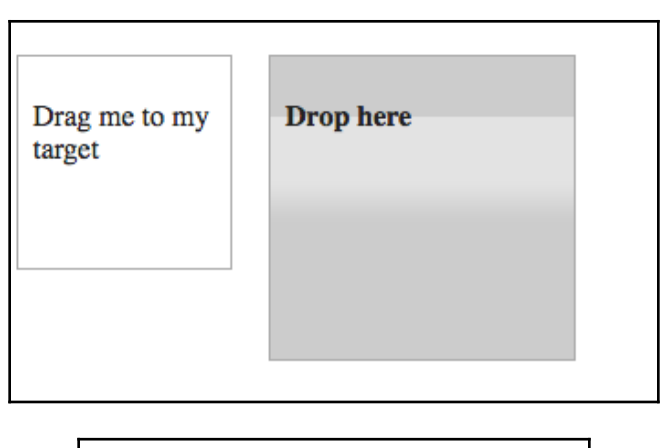

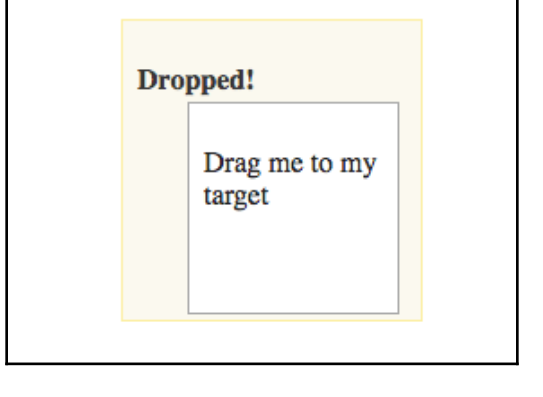

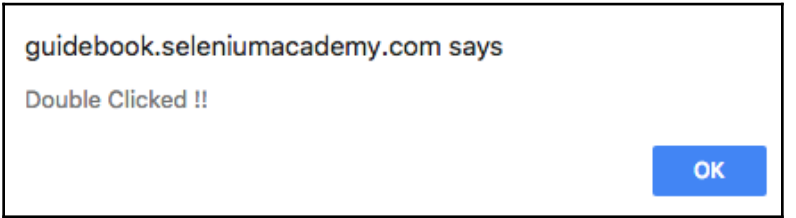

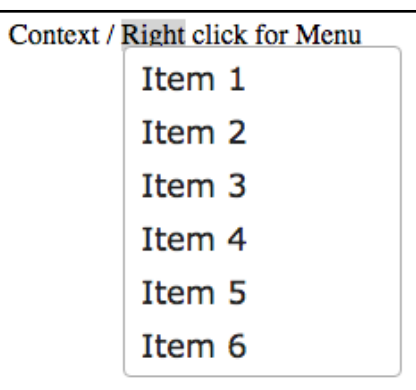

### <span id="page-24-0"></span>**Chapter 06: Understanding WebDriver Events**

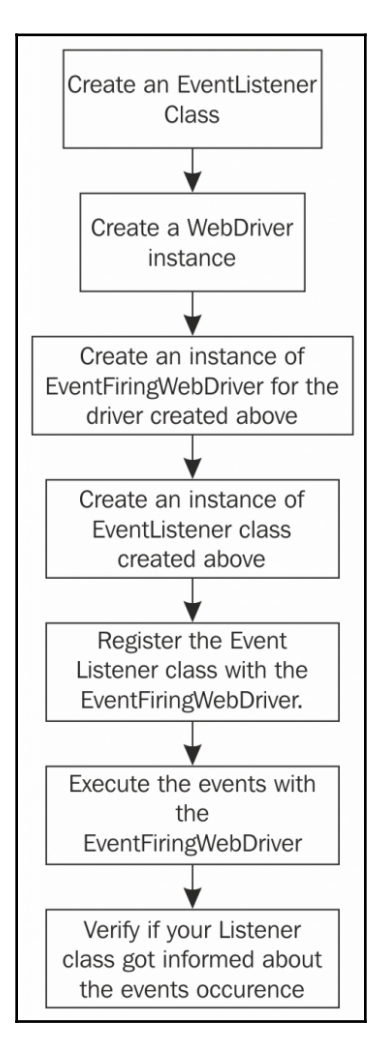

#### <span id="page-25-0"></span>**Chapter 07 : Exploring RemoteWebDriver**

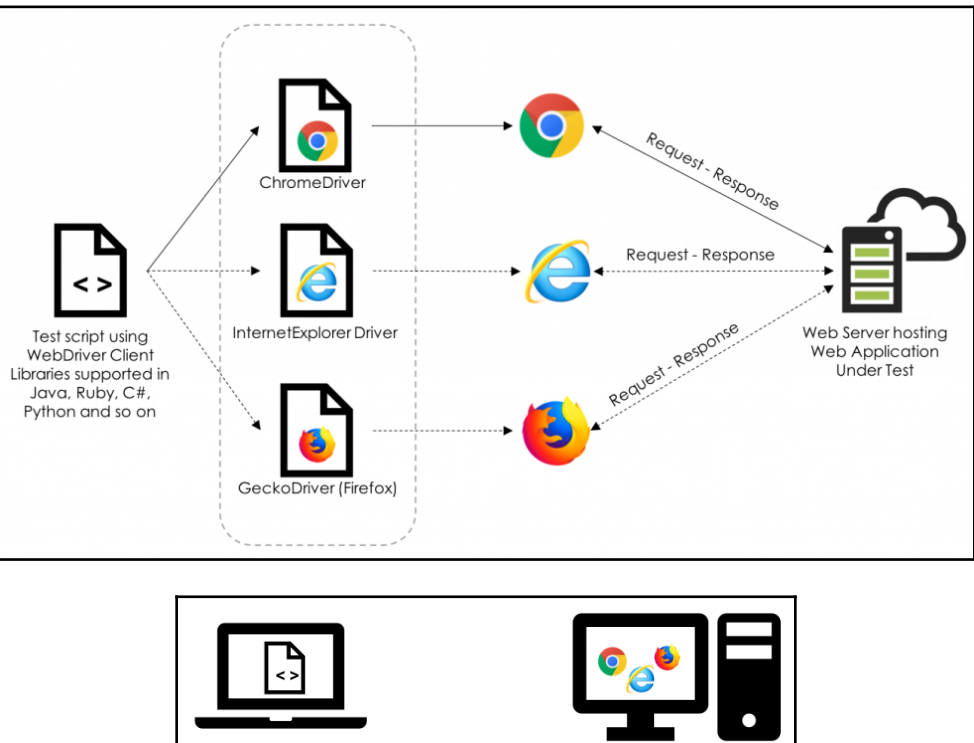

Test script using Browsers located on a WebDriver Client remote machine Libraries supported in Java, Ruby, C#, Python and so on Web Server hosting Web Application **Under Test** 

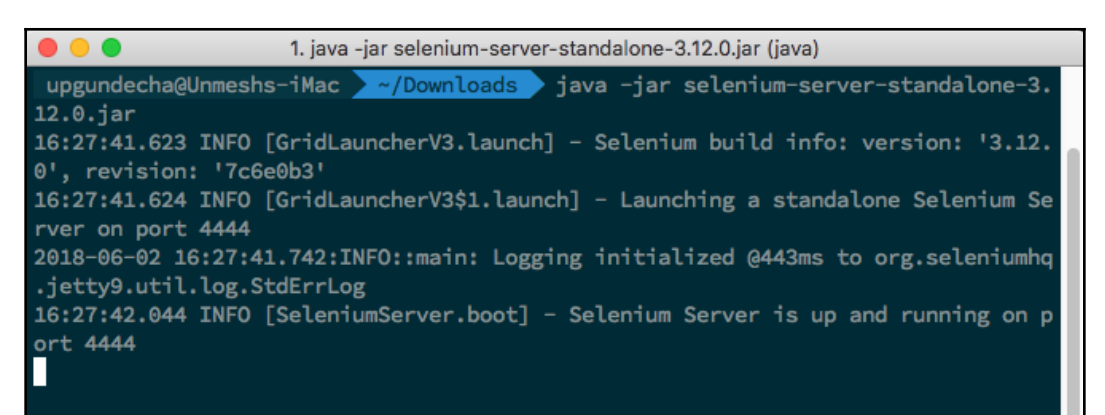

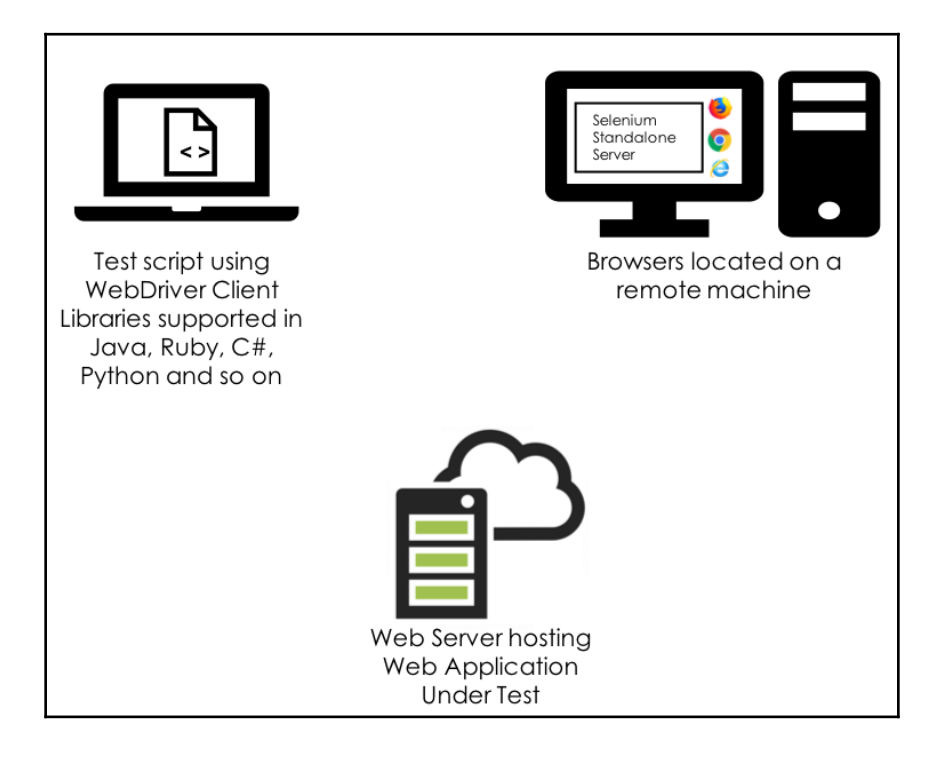

18:25:32.155 INFO [ActiveSessionFactory.apply] - Capabilities are: Capabilities { browserName: chrome} 18:25:32.157 INFO [ActiveSessionFactory.lambda\$apply\$11] - Matched factory org.op enga.selenium.remote.server.ServicedSession\$Factory (provider: org.openga.seleniu m.chrome.ChromeDriverService) Starting ChromeDriver 2.38.552518 (183d19265345f54ce39cbb94cf81ba5f15905011) on p ort 3315 Only local connections are allowed. 18:25:52.564 INFO [ProtocolHandshake.createSession] - Detected dialect: OSS 18:25:58.340 INFO [RemoteSession\$Factory.lambda\$performHandshake\$0] - Started new session 3cb5c118e1a5b2bdd7bc568bf147beed (org.openqa.selenium.chrome.ChromeDrive rService)

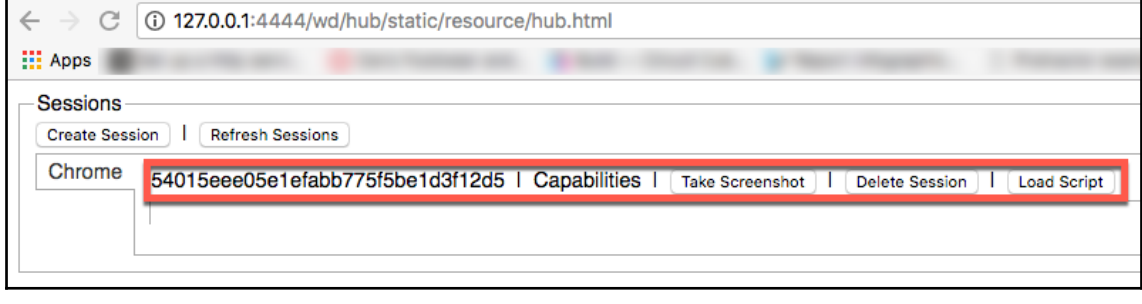

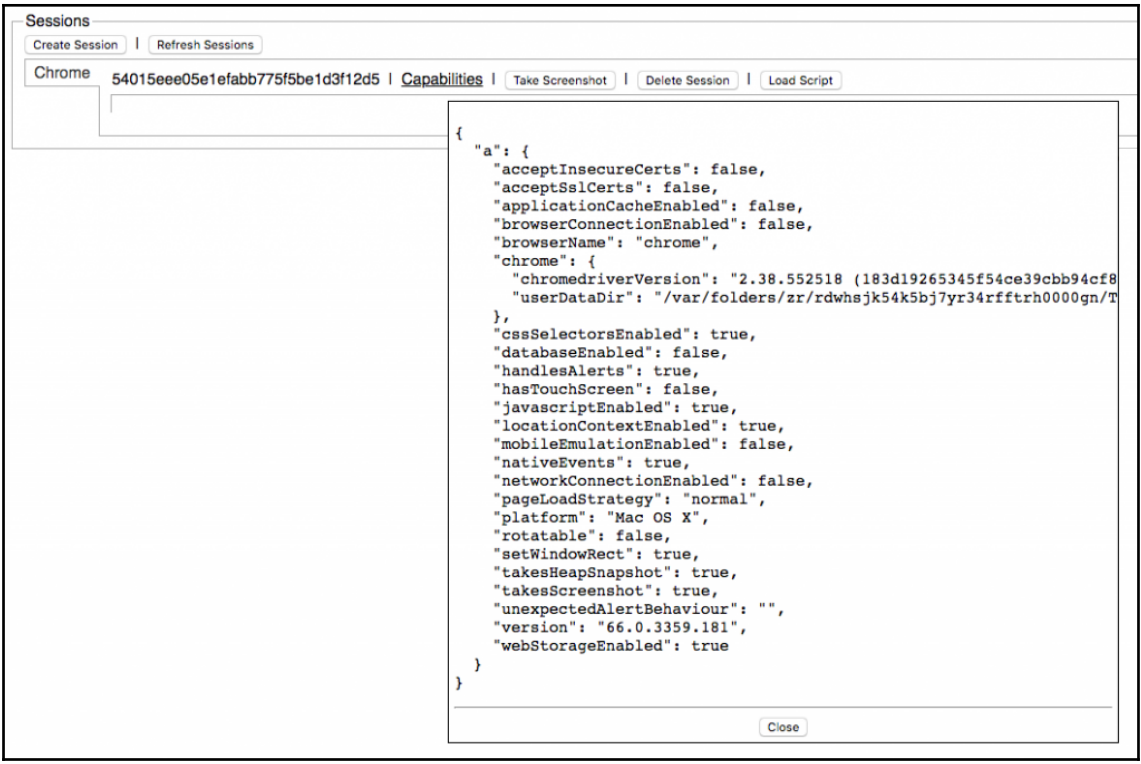

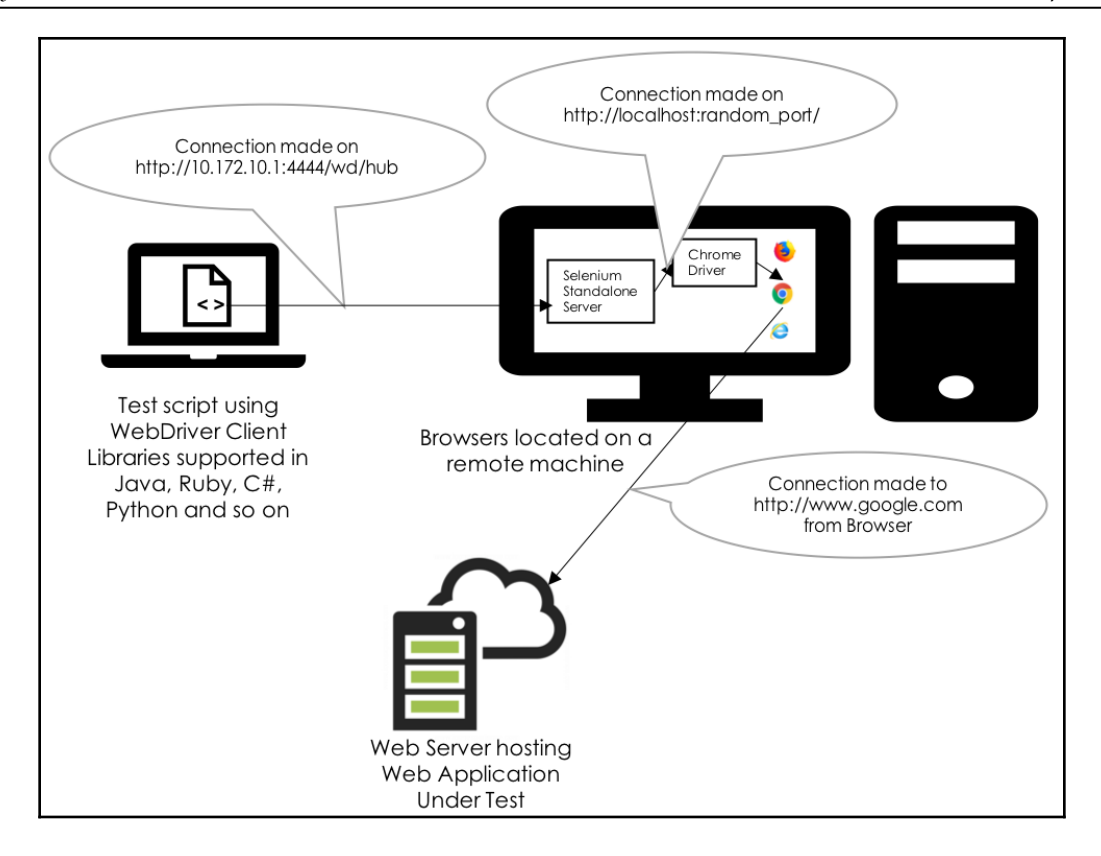

#### <span id="page-30-0"></span>**Chapter 08: Setting up Selenium Grid**

```
upgundecha@Unmeshs-iMac >~/Downloads > java -jar selenium-server-standalone-3.12.0.
jar -help
Usage: <main class> [options]
  Options:
    --debug, -debug
      <Boolean> : enables LogLevel.FINE.
      Default: false
    --version, -version
      Displays the version and exits.
      Default: false
    -browserTimeout
      <Integer> in seconds : number of seconds a browser session is allowed to
      hang while a WebDriver command is running (example: driver.get(url)). If
      the timeout is reached while a WebDriver command is still processing,
      the session will quit. Minimum value is 60. An unspecified, zero, or
      negative value means wait indefinitely.
    -config
      <String> filename : JSON configuration file for the standalone server.
      Overrides default values
    -host
      <String> IP or hostname : usually determined automatically. Most
      commonly useful in exotic network configurations (e.g. network with VPN)
    -jettyThreads, -jettyMaxThreads
      <Integer> : max number of threads for Jetty. An unspecified, zero, or
      negative value means the Jetty default value (200) will be used.
    -log<String> filename : the filename to use for logging. If omitted, will
      log to STDOUT
    -port
      \langleInteger> : the port number the server will use.
    -role
      <String> options are [hub], [node], or [standalone].
    -timeout, -sessionTimeout
      <Integer> in seconds : Specifies the timeout before the server
      automatically kills a session that hasn't had any activity in the last X
      seconds. The test slot will then be released for another test to use.
      This is typically used to take care of client crashes. For grid hub/node
      roles. cleanUpCycle must also be set.
```
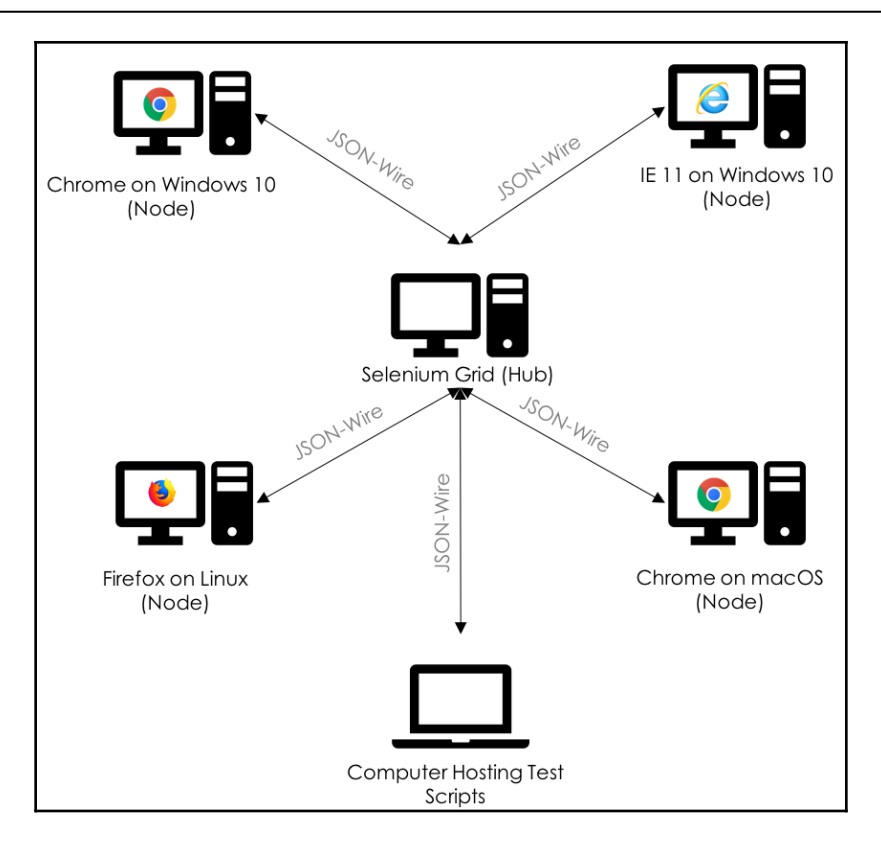

upgundecha@Unmeshs-iMac > ~/Downloads > java -jar selenium-server-standalone-3.12.0.jar role hub -port 1111 11:55:33.681 INFO [GridLauncherV3.launch] - Selenium build info: version: '3.12.0', revisi on: '7c6e0b3' 11:55:33.684 INFO [GridLauncherV3\$2.launch] - Launching Selenium Grid hub on port 1111 2018-06-10 11:55:34.243:INFO::main: Logging initialized @1093ms to org.seleniumhq. Jetty9.u til.log.StdErrLog 11:55:34.615 INFO [Hub.start] - Selenium Grid hub is up and running 11:55:34.616 INFO [Hub.start] - Nodes should register to http://192.168.0.101:1111/grid/re gister/ 11:55:34.617 INFO [Hub.start] - Clients should connect to http://192.168.0.101:1111/wd/hub

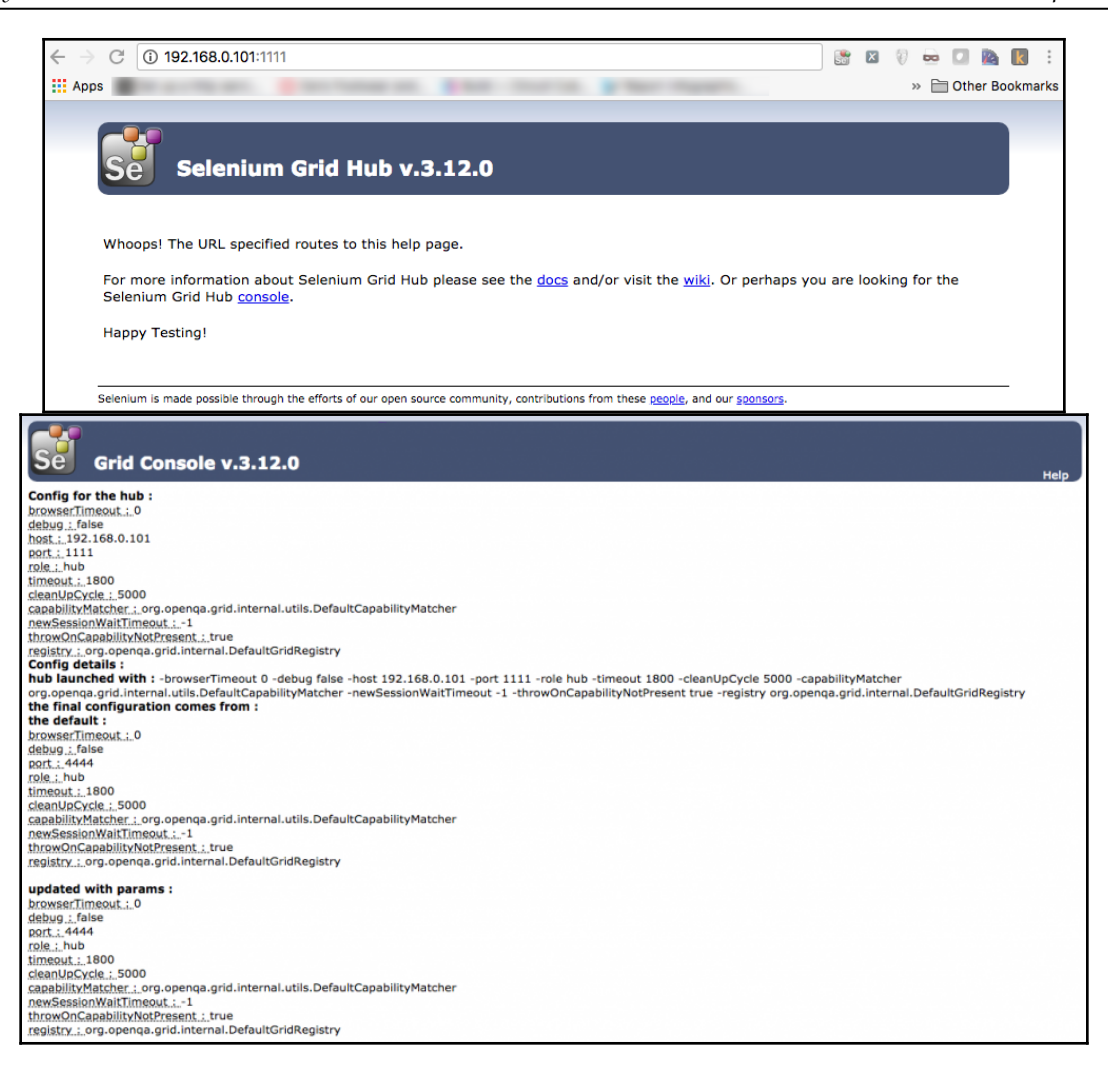

upgundecha@Unmeshs-iMac >~/Downloads > java -jar -Dwebdriver.chrome.driver=chromedriver selenium-server-standalo<br>ne-3.12.0.jar -role node -hub http://192.168.0.101:1111/grid/register 12:06:59.722 INFO [GridLauncherV3.launch] - Selenium build info: version: '3.12.0', revision: '7c6e0b3' 12:06:59.748 INFO [GridLauncherV3\$3.launch] - Launching a Selenium Grid node on port 16784 2018-06-10 12:06:59.890:INFO::main: Logging initialized @621ms to org.seleniumhq.jetty9.util.log.StdErrLog 12:07:00.086 INFO [SeleniumServer.boot] - Selenium Server is up and running on port 16784 12:07:00.086 INFO [GridLauncherV3\$3.launch] - Selenium Grid node is up and ready to register to the hub 12:07:00.096 INFO [SelfRegisteringRemote\$1.run] - Starting auto registration thread. Will try to register every 50 00 ms. 12:07:00.096 INFO [SelfRegisteringRemote.registerToHub] - Registering the node to the hub: http://192.168.0.101:11 11/grid/register 12:07:00.449 INFO [SelfRegisteringRemote.registerToHub] - Updating the node configuration from the hub 12:07:00.498 INFO [SelfRegisteringRemote.registerToHub] - The node is registered to the hub and ready to use

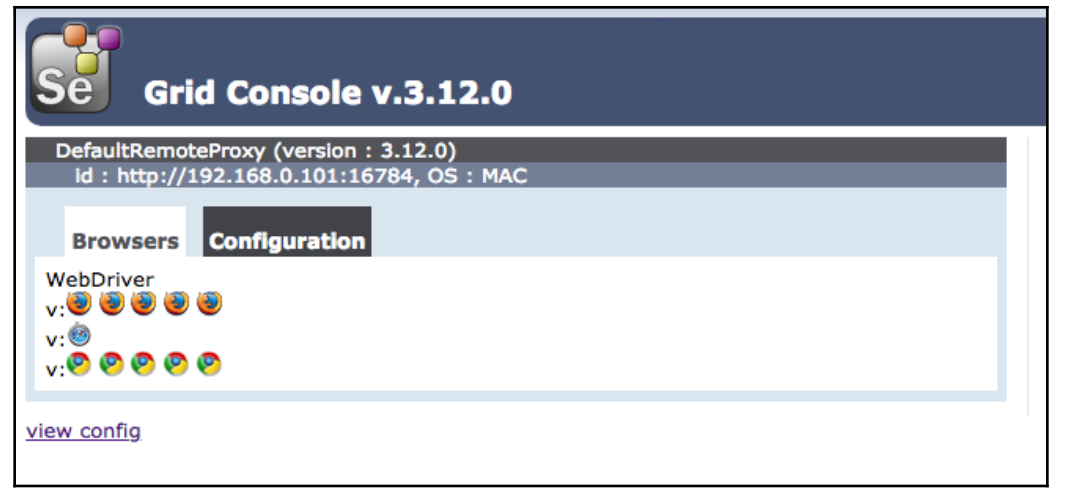

12:21:19.197 INFO [ActiveSessionFactory.apply] - Capabilities are: Capabilities {browserName: chrome, platform: MA C) 12:21:19.197 INFO [ActiveSessionFactory.lambda\$apply\$11] - Matched factory org.openqa.selenium.remote.server.Servi cedSession\$Factory (provider: org.openqa.selenium.chrome.ChromeDriverService)

Starting ChromeDriver 2.38.552518 (183d19265345f54ce39cbb94cf81ba5f15905011) on port 39474

Only local connections are allowed.

12:21:20.034 INFO [ProtocolHandshake.createSession] - Detected dialect: OSS

12:21:20.102 INFO [RemoteSession\$Factory.lambda\$performHandshake\$0] - Started new session c9b6c5f5cf8f97312faadbed f56bbb73 (org.openqa.selenium.chrome.ChromeDriverService)

12:21:25.202 INFO [ActiveSessions\$1.onStop] - Removing session c9b6c5f5cf8f97312faadbedf56bbb73 (org.openqa.seleni um.chrome.ChromeDriverService)

12:21:19.181 INFO [RequestHandler.process] - Got a request to create a new session: Capabilities {browserName: chr ome, platform: MAC}

12:21:19.182 INFO [TestSlot.getNewSession] - Trying to create a new session on test slot {server:CONFIG\_UUID=4a2db c4a-ae28-4398-897c-27ff56f71b99, seleniumProtocol=WebDriver, browserName=chrome, maxInstances=5, platformName=MAC, platform=MAC}

12:28:59.965 INFO [RequestHandler.process] - Got a request to create a new session: Capabilities {browserName: ope ra, platform: MAC}

12:28:59.966 INFO [RequestHandler.process] - Error forwarding the new session cannot find : Capabilities {browserN ame: opera, platform: MAC}

org.openqa.grid.common.exception.CapabilityNotPresentOnTheGridException: cannot find : Capabilities {browserName: opera, platform: MAC}

at org.openqa.grid.internal.ProxySet.verifyAbilityToHandleDesiredCapabilities(ProxySet.java:153)

at org.openqa.grid.internal.DefaultGridRegistry.addNewSessionRequest(DefaultGridRegistry.java:217)

at org.openqa.grid.web.servlet.handler.RequestHandler.process(RequestHandler.java:111)

at org.openqa.grid.web.servlet.DriverServlet.process(DriverServlet.java:86)

at org.openqa.grid.web.servlet.DriverServlet.doPost(DriverServlet.java:70)

at javax.servlet.http.HttpServlet.service(HttpServlet.java:707)

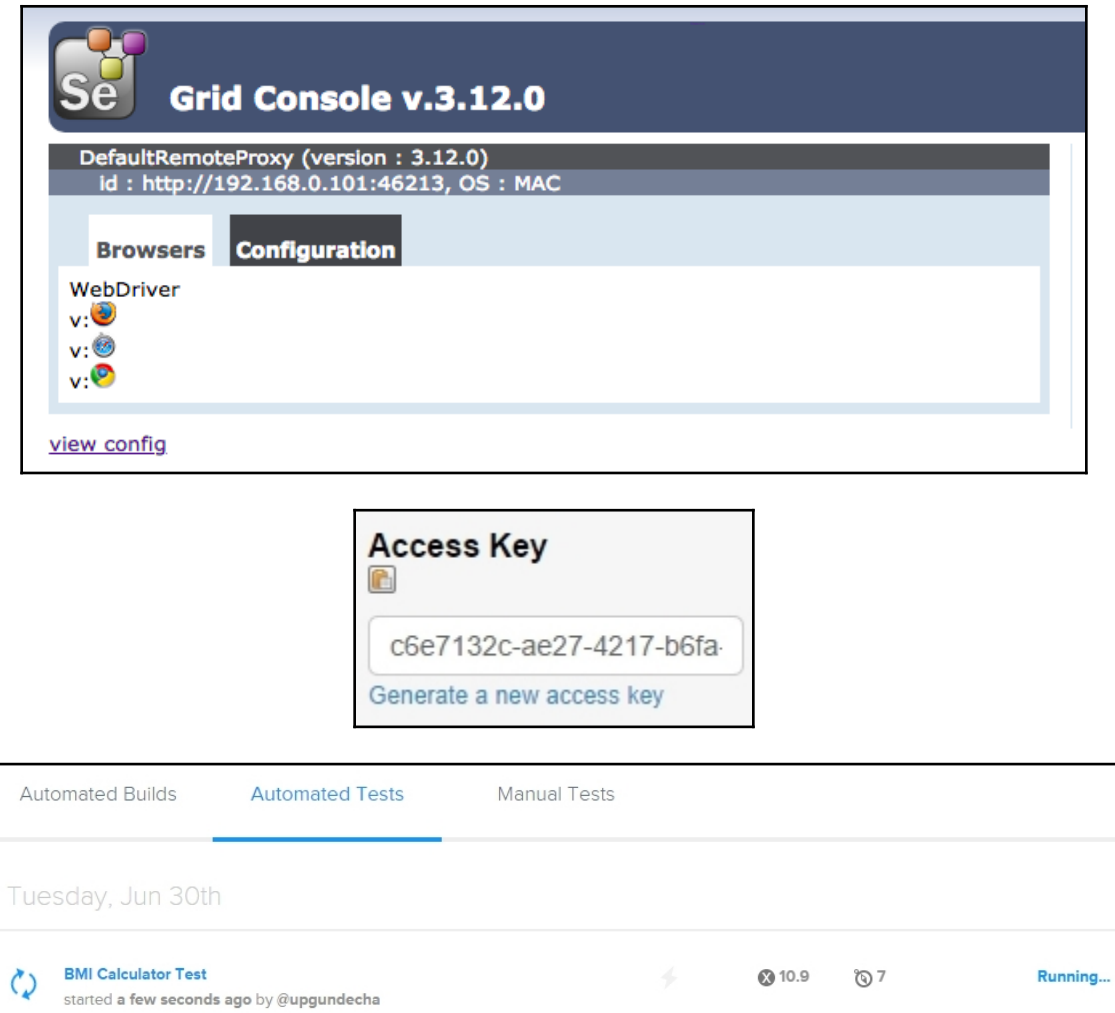

### **Chapter 09 : The PageObject Pattern**

<span id="page-35-0"></span>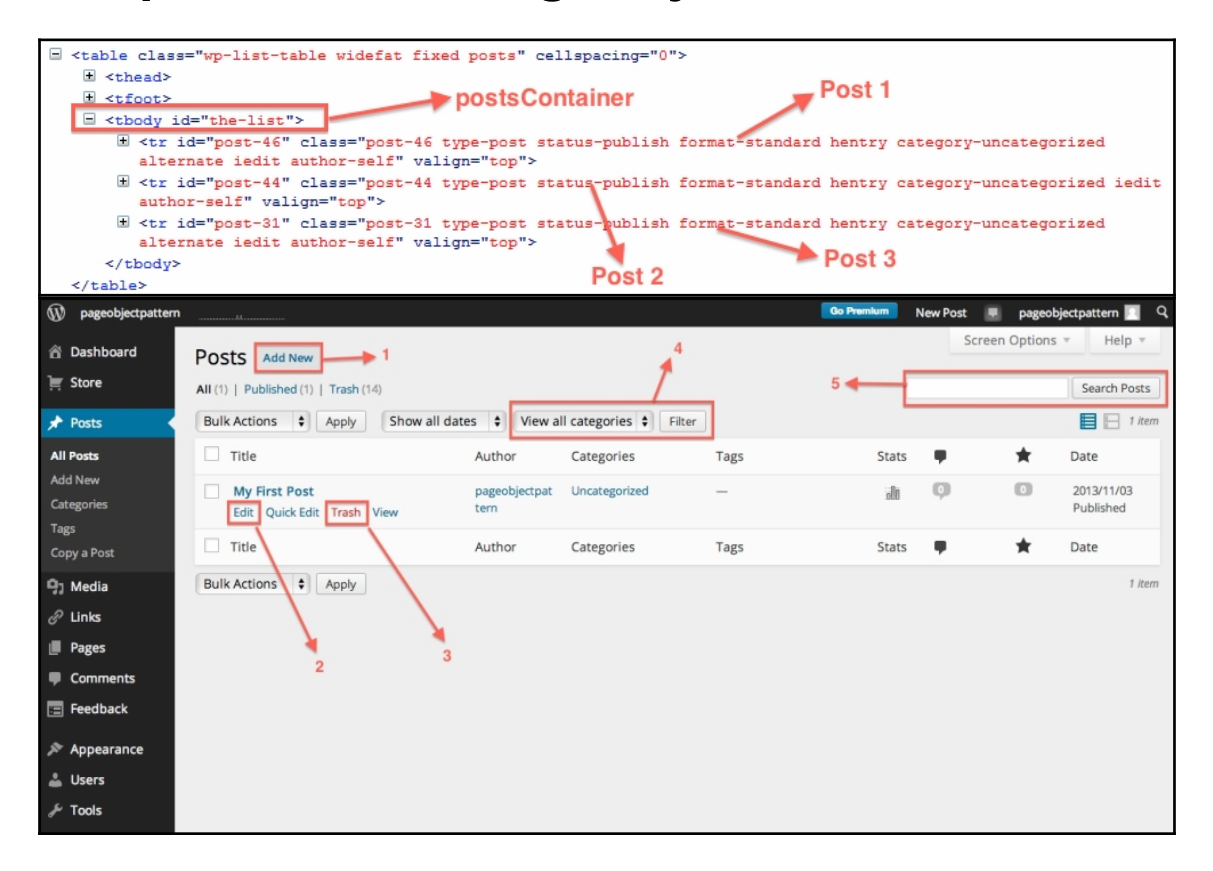

#### <span id="page-36-0"></span>**Chapter 10: Mobile Testing on iOS and Android using Appium**

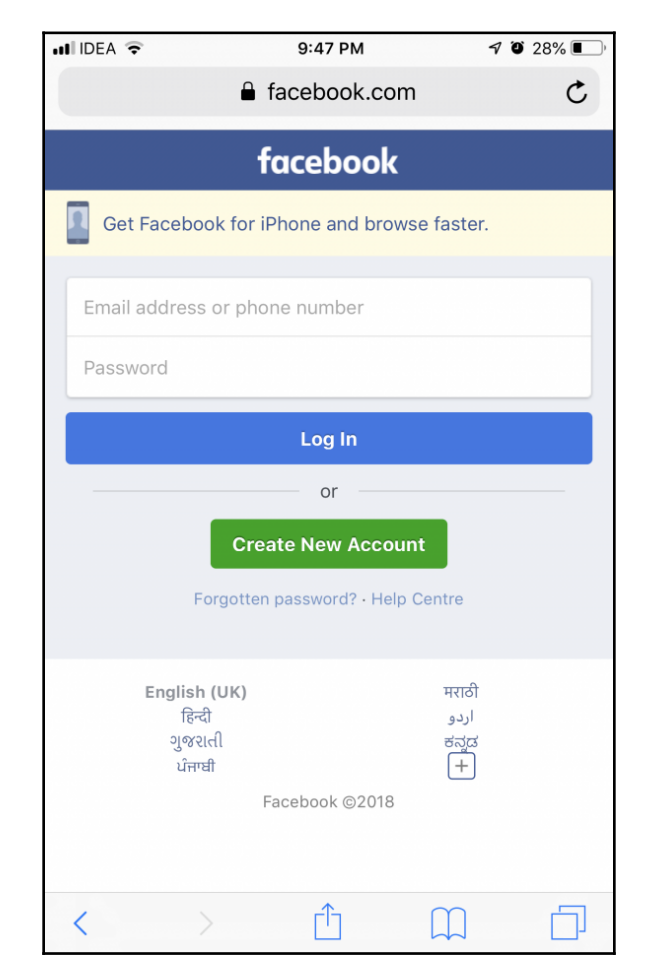

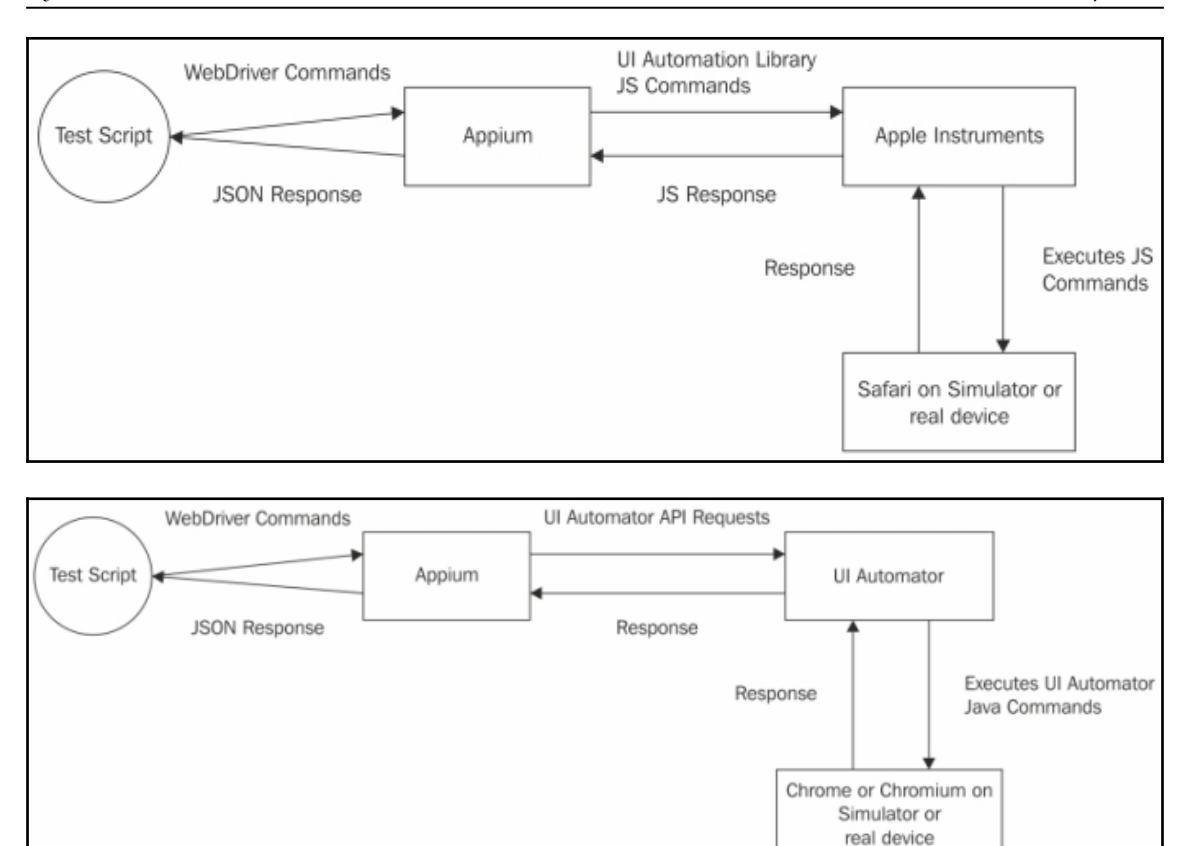

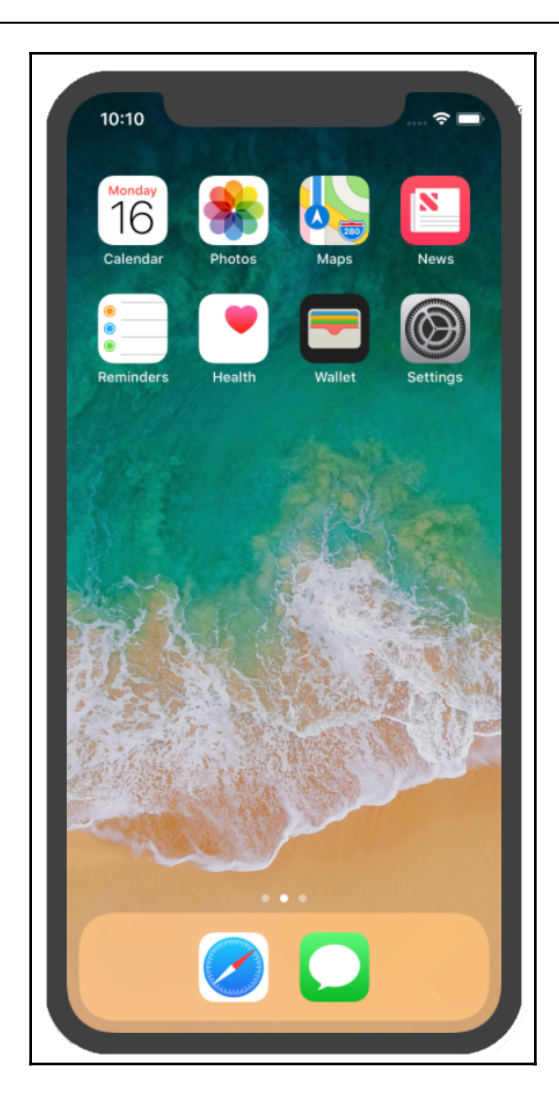

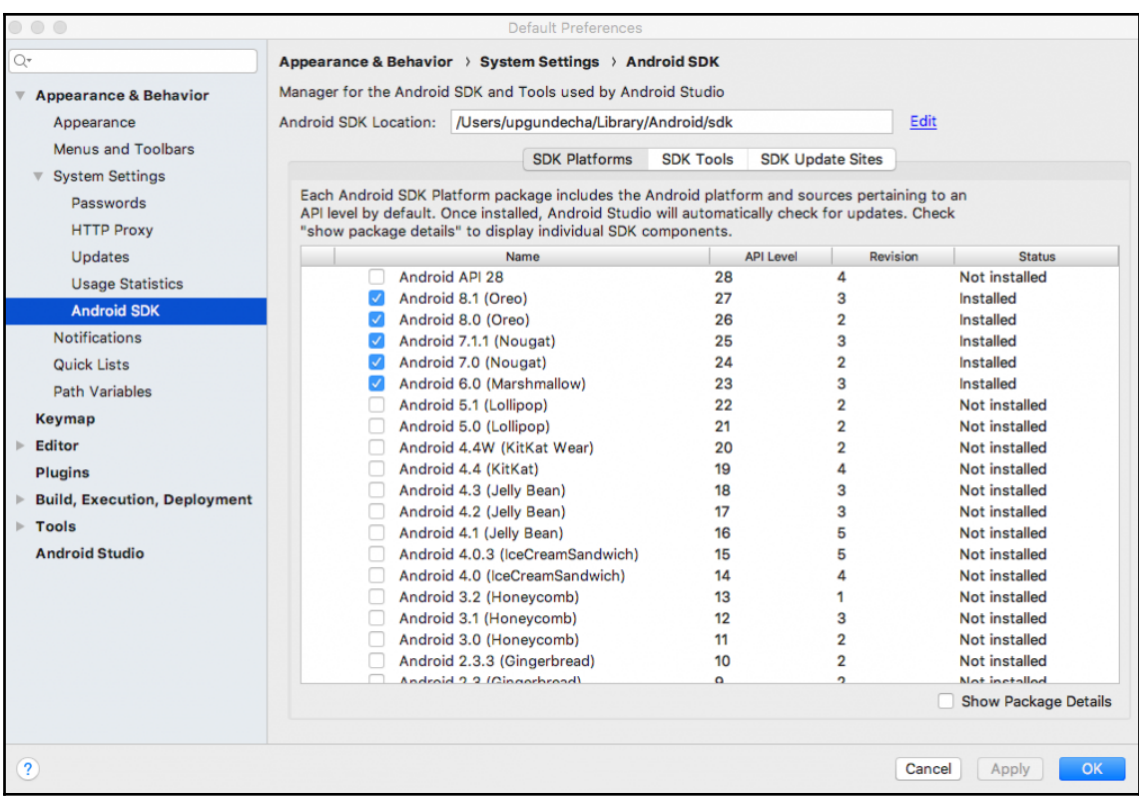

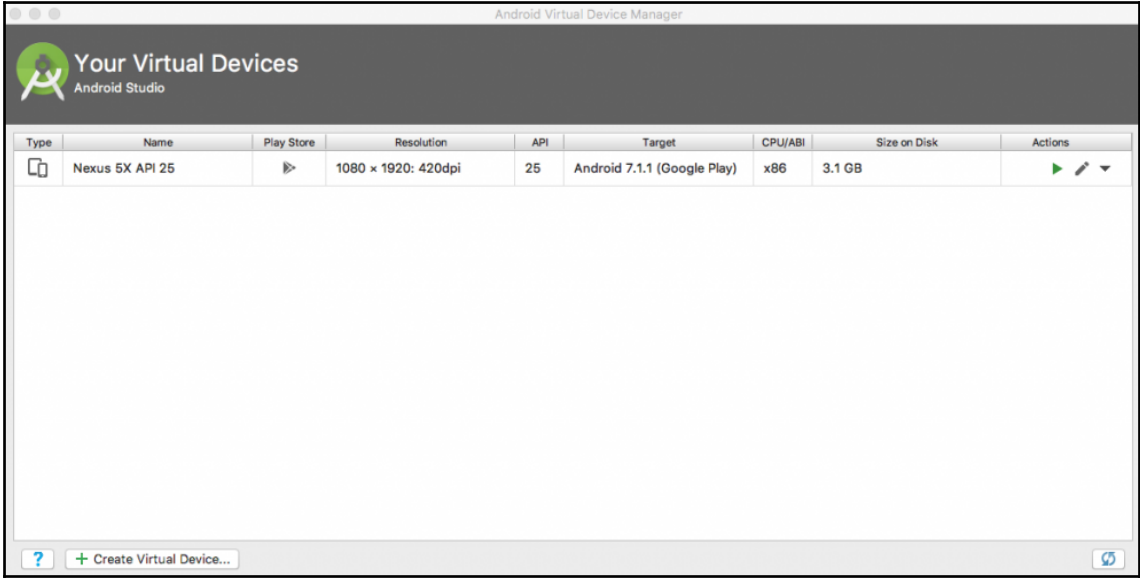

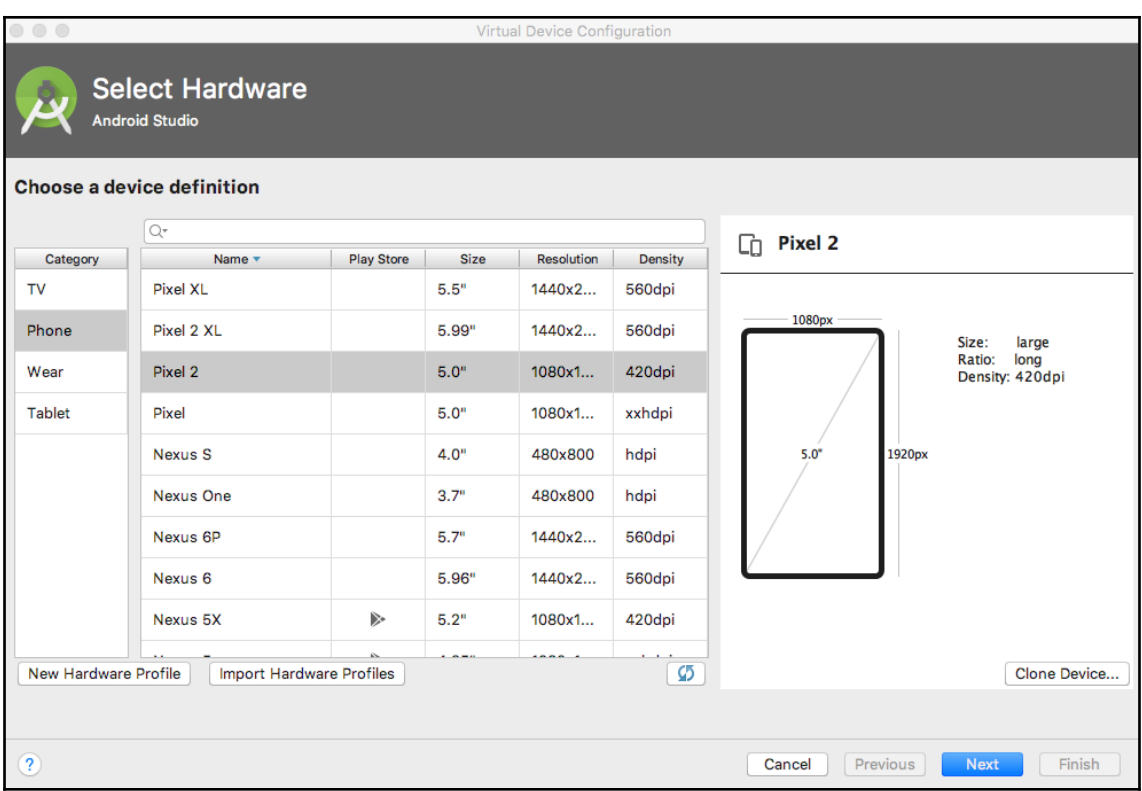

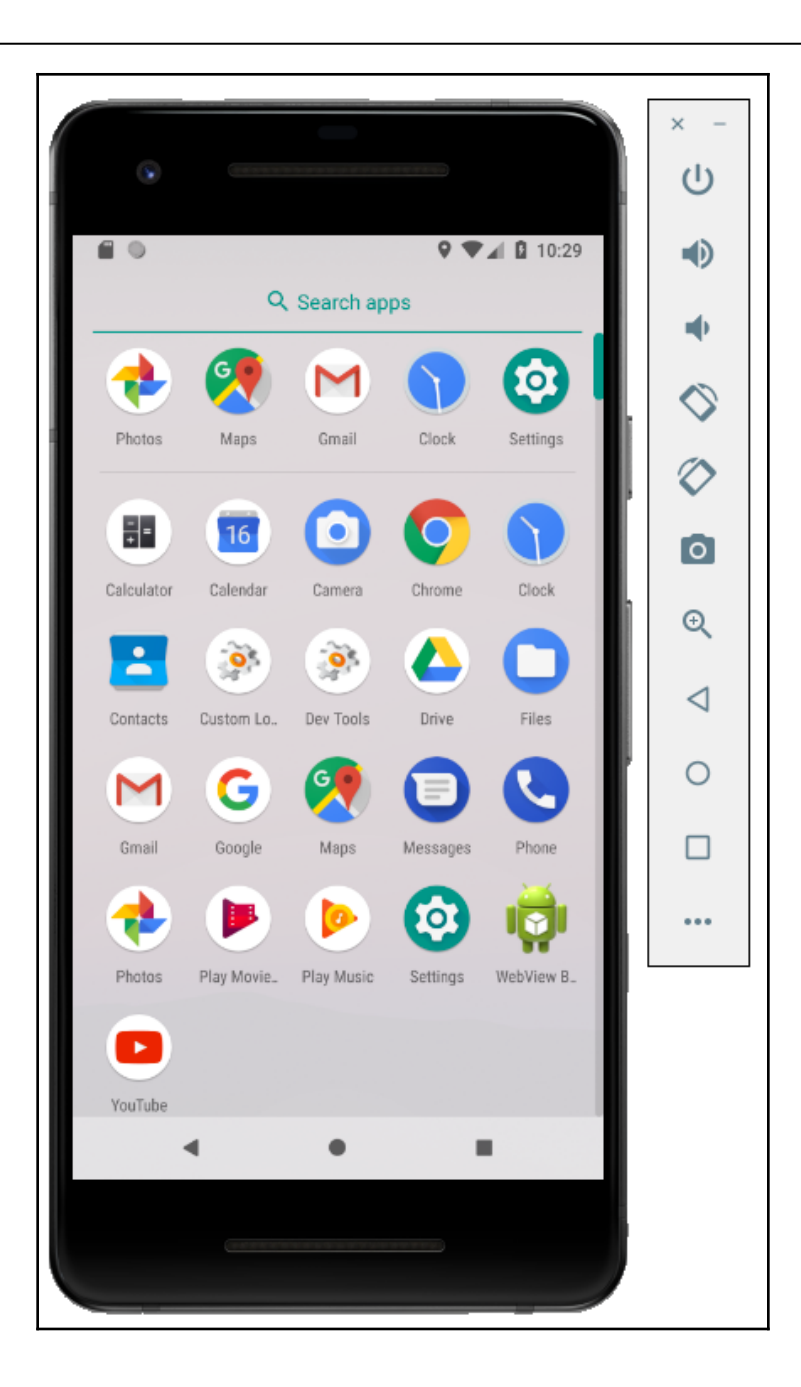

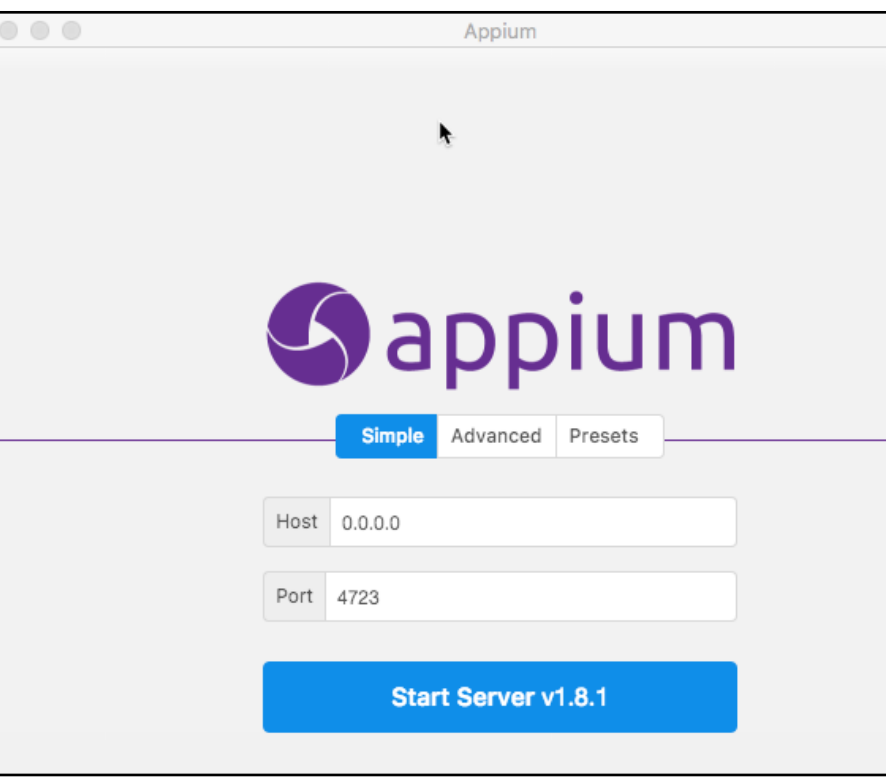

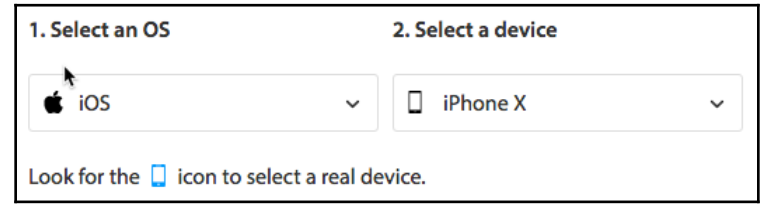

cymon demo

```
import org.openga.selenium.By;
import org.openga.selenium.Platform;
import org.openqa.selenium.WebDriver;
import org.openqa.selenium.WebElement;
import org.openqa.selenium.remote.DesiredCapabilities;
import org.openqa.selenium.remote.RemoteWebDriver;
import java.net.URL;
public class JavaSample {
  public static final String USERNAME = "I "";
  public static final String AUTOMATE_KEY = "I
                                                     Service Controllers
  public static final String URL = "https://" + USERNAME + ":" + AUTOMATE_KEY + "@hub-cloud.browserstack.com/wd/hub";
  public static void main(String[] args) throws Exception {
   DesiredCapabilities caps = new DesiredCapabilities();
   caps.setCapability("browserName", "iPhone");
   caps.setCapability("device", "iPhone X");
   caps.setCapability("realMobile", "true");
   caps.setCapability("os_version", "11.0");
   WebDriver driver = new RemoteWebDriver(new URL(URL), caps);
   driver.get("http://www.google.com");
   WebElement element = driver.findElement(By.name("q"));
   element.sendKeys("BrowserStack");
   element.submit();
   System.out.println(driver.getTitle());
   driver.quit();
 3
```
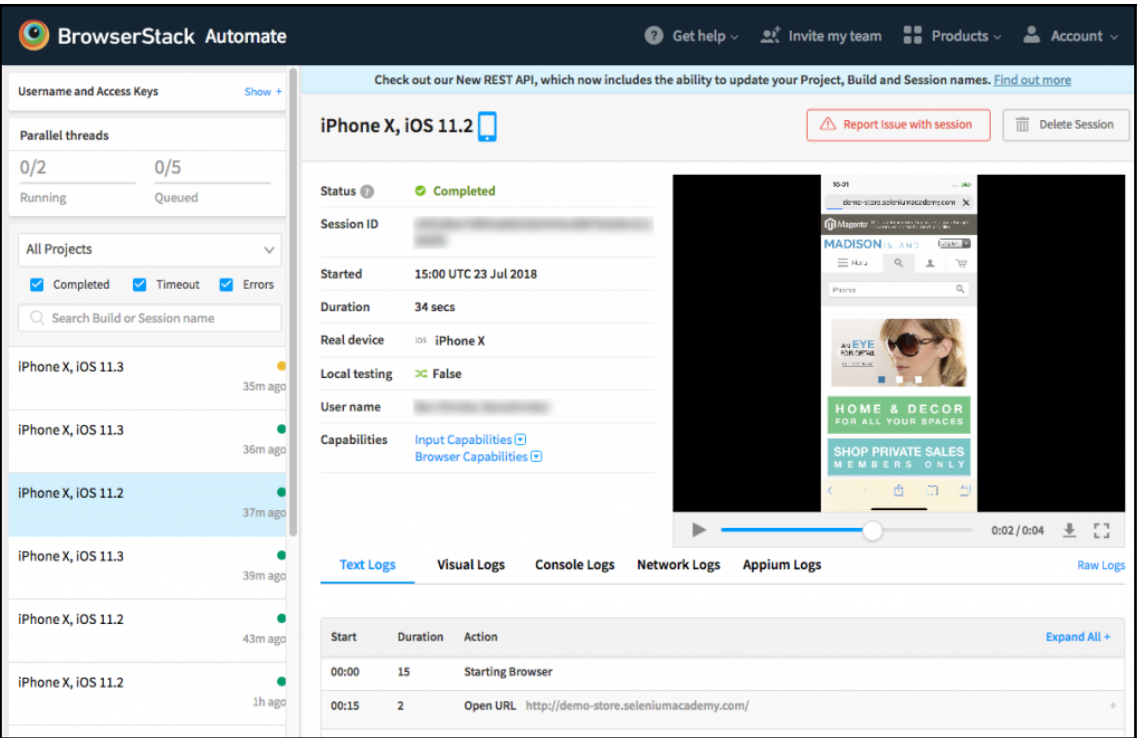

### <span id="page-45-0"></span>**Chapter 11: Data Driven Testing with TestNG**

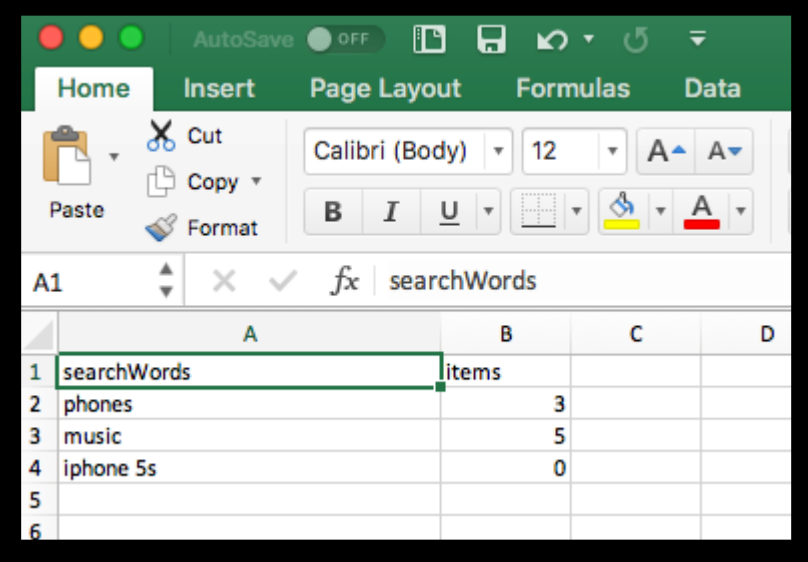

## <span id="page-46-0"></span>Index